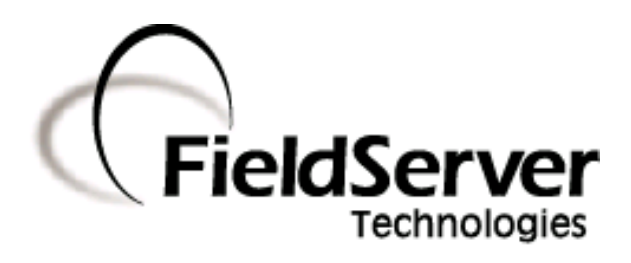

A Sierra Monitor Company

**Driver Manual (Supplement to the FieldServer Instruction Manual)**

**FS-8700-21 LonWorks**

**APPLICABILITY & EFFECTIVITY**

**Effective for all systems manufactured after April 2009**

Driver Version: 1.25 Document Revision: 6

# **TABLE OF CONTENTS**

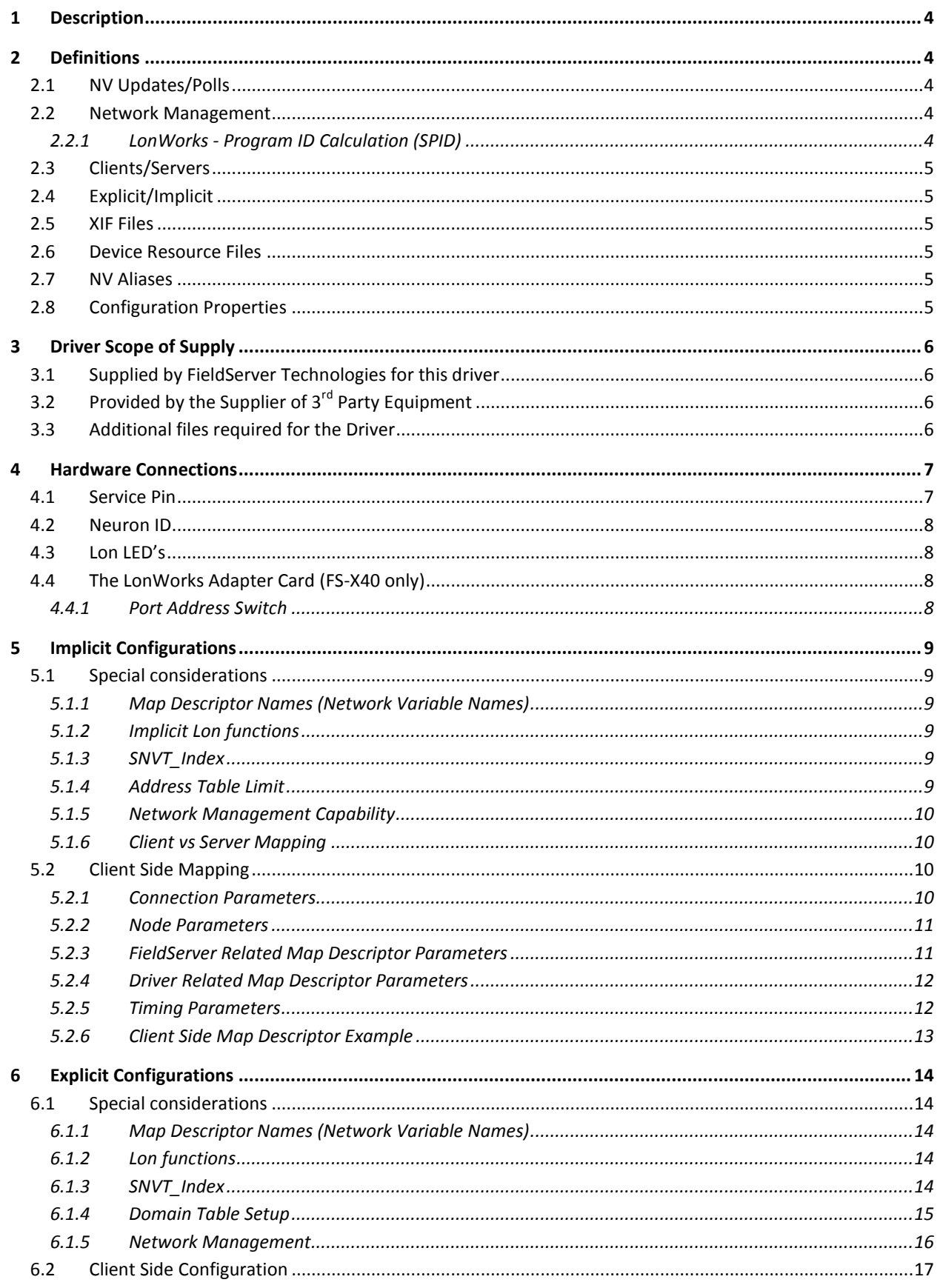

FieldServer Technologies 1991 Tarob Court Milpitas, California 95035 USA Web:www.fieldServer.com Tel: (408) 262-2299 Fax: (408) 262-2296 Toll\_Free: 888-509-1970 email: support@fieldServer.com Download from Www.Somanuals.com. All Manuals Search And Download.

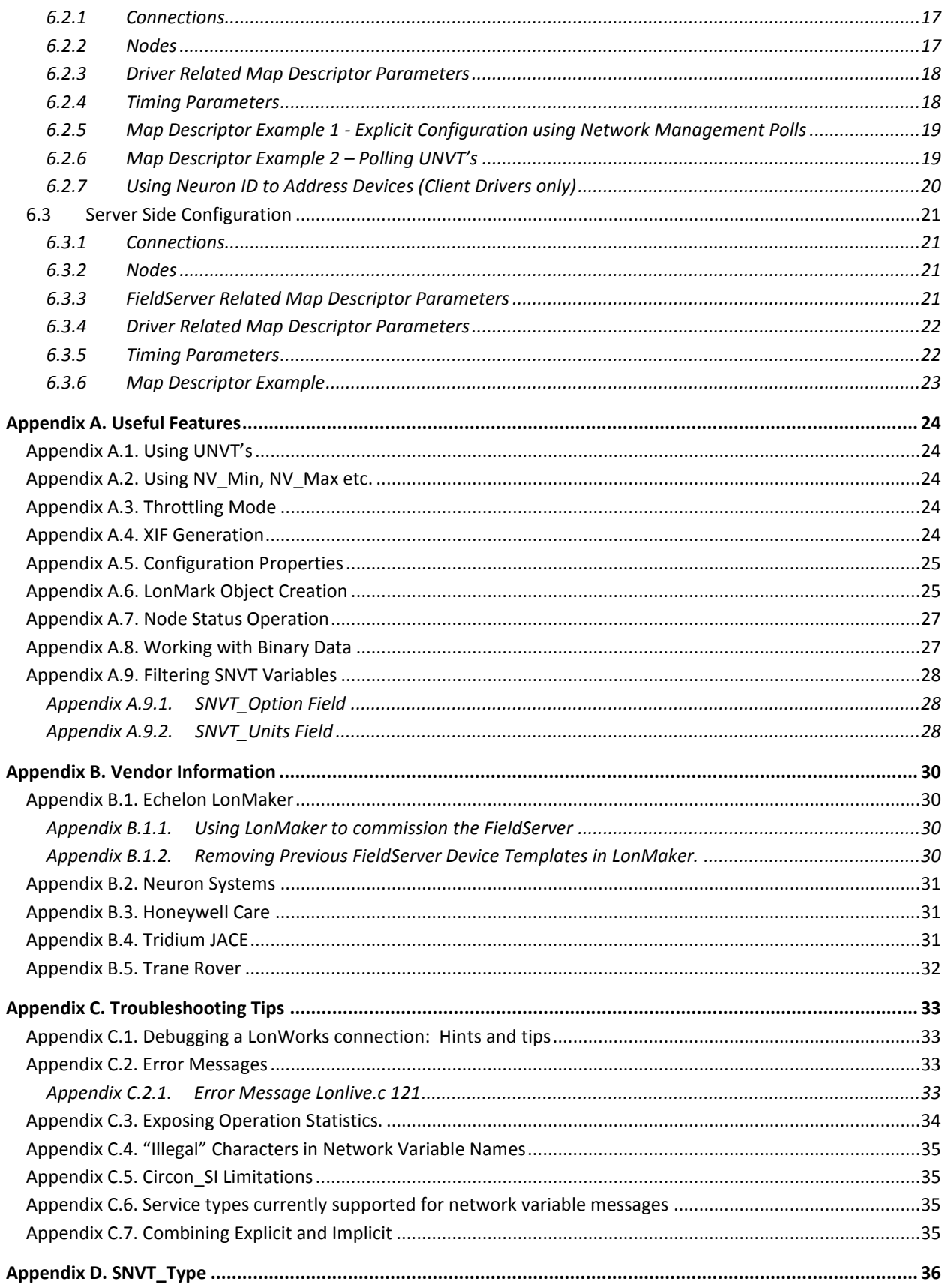

## <span id="page-3-0"></span>1 **DESCRIPTION**

The LonWorks driver allows the FieldServer to transfer data to and from devices using LonWorks protocol. The FieldServer can emulate either a Server or Client. The FS-B4011 FieldServer is supplied with a LonWorks Card, while the FS-B2011 and FS-B30 Series FieldServers have a built-in LonWorks Interface. A Fieldbus connection is available on the FieldServer. The FS-B30 and FS-B4011 can handle up to 4096 Network Variables and the FS-B2011 up to 1000 which can be of the Standard Network Variable Types (SNVT) and/or User-defined Network Variable Types (UNVT).

# <span id="page-3-1"></span>2 **DEFINITIONS**

## <span id="page-3-2"></span>2.1 NV Updates/Polls

On LonWorks networks, information is transferred using Network Variable Updates and Network Variable Polls. The Client requests Network Variables from the Server using Network Variable Polls and Network Variable Updates occur when a Client sends Network Variables to a Server.

### <span id="page-3-3"></span>2.2 Network Management

The FieldServer is able to set its own Domain, Subnet and Node ID at start-up using the FieldServer configuration file. Alternatively, the FieldServer is capable of being commissioned and bound by Network Management Tools such as LonMaker® - see [Appendix B.1.1](#page-29-2) for further information.

### <span id="page-3-4"></span>2.2.1 LonWorks - Program ID Calculation (SPID)

Network management tools use the Program ID to identify the different applications running on each device. Two devices on a network may have the same Program ID only if they have identical application/configurations

The Program ID for the FieldServer consists of a fixed and a variable field (XX in the Program ID below)..

#### 90:00:95:47:1E:02:04:XX

The fixed part does not change for different configuration files or for different LonWorks driver versions. The variable part XX, which is also defined as the Model or Revision number, does however change.

The variable part is calculated at start-up when the configuration is loaded on the FieldServer. Certain critical fields in the configuration file are used to calculate this variable part of the Program ID. Thus if the configuration file changes significantly (critical fields) the Program ID will change. Also, as we add new features and capabilities to the LonWorks driver, this variable part of the Program ID may be different between LonWorks driver versions (even though the configuration file is the same).

It is possible though very unlikely that through a change in LonWorks driver and/or configuration file, the program IDs calculates out identical to another combination of driver and configuration. If this is the case with two FieldServers on the same network that run different configurations, one of these devices may fail to commission properly.

The following configuration can be used to force the SPID.

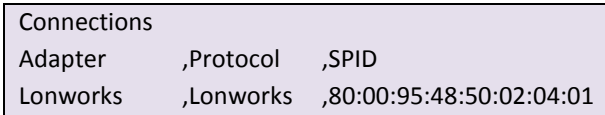

## <span id="page-4-0"></span>2.3 Clients/Servers

The FieldServer functions as a Client when polling or sending updates on the LonWorks network and as a Server when being polled or receiving updates. The FieldServer can be bound to a maximum number of 15 LonWorks Nodes. The FieldServer recommended point limit is 1000 points for the FS-B2011 Series and 4096 points for the FS-B30 and FS-B4011.

# <span id="page-4-1"></span>2.4 Explicit/Implicit

Clients can address Servers using explicit or implicit addressing. Clients using explicit addressing obtain their data transfer parameters directly from the FieldServer configuration file. Implicit addressing is used when a Network Management Tool such as LonMaker® is used to connect a FieldServer to other LonWorks Nodes - the FieldServer is assigned its data transfer (binding) parameters by the Network Management Tool.

### <span id="page-4-2"></span>2.5 XIF Files

At start-up the FieldServer creates an external interface file (XIF) called fserver.xif based on the configuration file. The FieldServer differs from most other LonWorks drivers in that it is configurable and therefore its XIF is not fixed for all applications. The list of points available to the network will vary depending on the other networks connected to the FieldServer, and the requirements of the particular application. The recommended procedure for obtaining the XIF file for the FieldServer is to upload it. Refer to [Appendix A.4](#page-23-4) for details.

### <span id="page-4-3"></span>2.6 Device Resource Files

The STANDARD device resource file covers FieldServer data type support. All Standard Network Variable Types (SNVTs) in this file are available to the user. These SNVTs are listed in Sectio[n 5.1.3.](#page-8-4) Please note that due to the sophisticated nature of LonWorks variables, it may not always be possible to typecast the full information supplied in a LonWorks variable to a simple Data Type contained in another protocol. The FieldServer supports Move and Logic functions which would allow the LonWorks variable to be split up and passed to separate simple data types, thus preventing information loss. The FieldServer supports the sending and receiving of User-defined Network Variable Types (UNVTs) on the LonWorks Network. An UNVT is simply implemented as an array of bytes of user-defined length.

# <span id="page-4-4"></span>2.7 NV Aliases

The FieldServer currently supports a default of 63 network variable aliases to avoid network variable connection constraints. This number may be increased to a maximum of 4096.

# <span id="page-4-5"></span>2.8 Configuration Properties

Configuration Properties (CP's) characterize the behavior of a device in the system. Network installation tools realize this attribute and provide database storage to support maintenance operations. If a device fails and needs to be replaced, the configuration property data stored in the database is downloaded into the replacement device to restore the behavior of the replaced device in the system. Configuration properties are implemented on the FieldServer through configuration network variables. User-defined configuration property types are not supported. [Appendix A.5](#page-24-0) provides a list of standard configuration property types that are supported.

The information that follows describes how to expand upon the factory defaults provided in the configuration files included with the FieldServer.

## <span id="page-5-0"></span>3 **DRIVER SCOPE OF SUPPLY**

## <span id="page-5-1"></span>3.1 Supplied by FieldServer Technologies for this driver

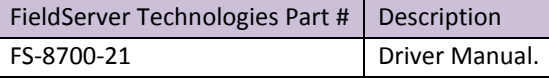

# <span id="page-5-2"></span>3.2 Provided by the Supplier of  $3^{rd}$  Party Equipment

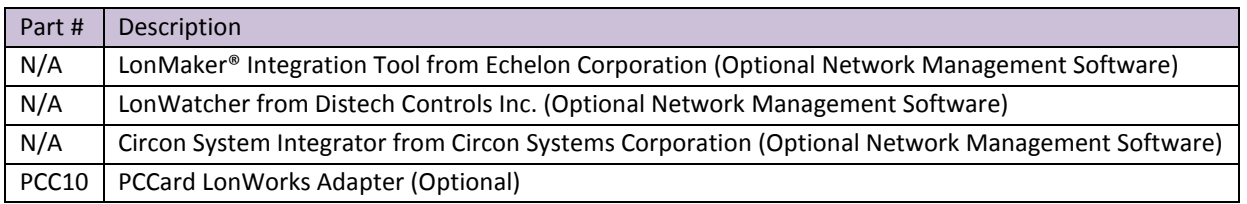

# <span id="page-5-3"></span>3.3 Additional files required for the Driver

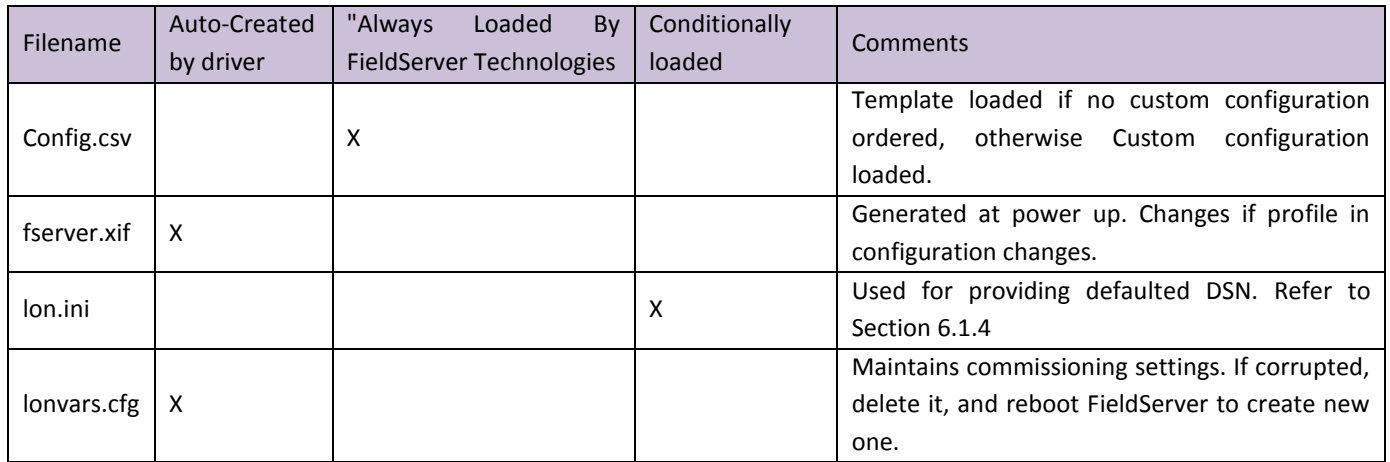

# <span id="page-6-0"></span>4 **HARDWARE CONNECTIONS**

LonWorks devices are available with several different physical interfaces. The screw plug supplied with the FieldServer LonWorks interface will connect the FieldServer to the FTT-10 network. The 9 pin D-connector can also be used to connect to the network (FS-B4011 only). The 2-wire twisted-pair connection to the network is polarity insensitive. The FTT-10 network is a free topology network which supports star, loop and/or bus wiring connections. Please refer to the FTT-10A Free Topology Transceiver User's Guide from Echelon Corporation for recommended wiring practices if necessary. The connection diagram below shows how the FieldServer FS-B2011, FS-B30 and FS-B4011 are connected to a LonWorks network:

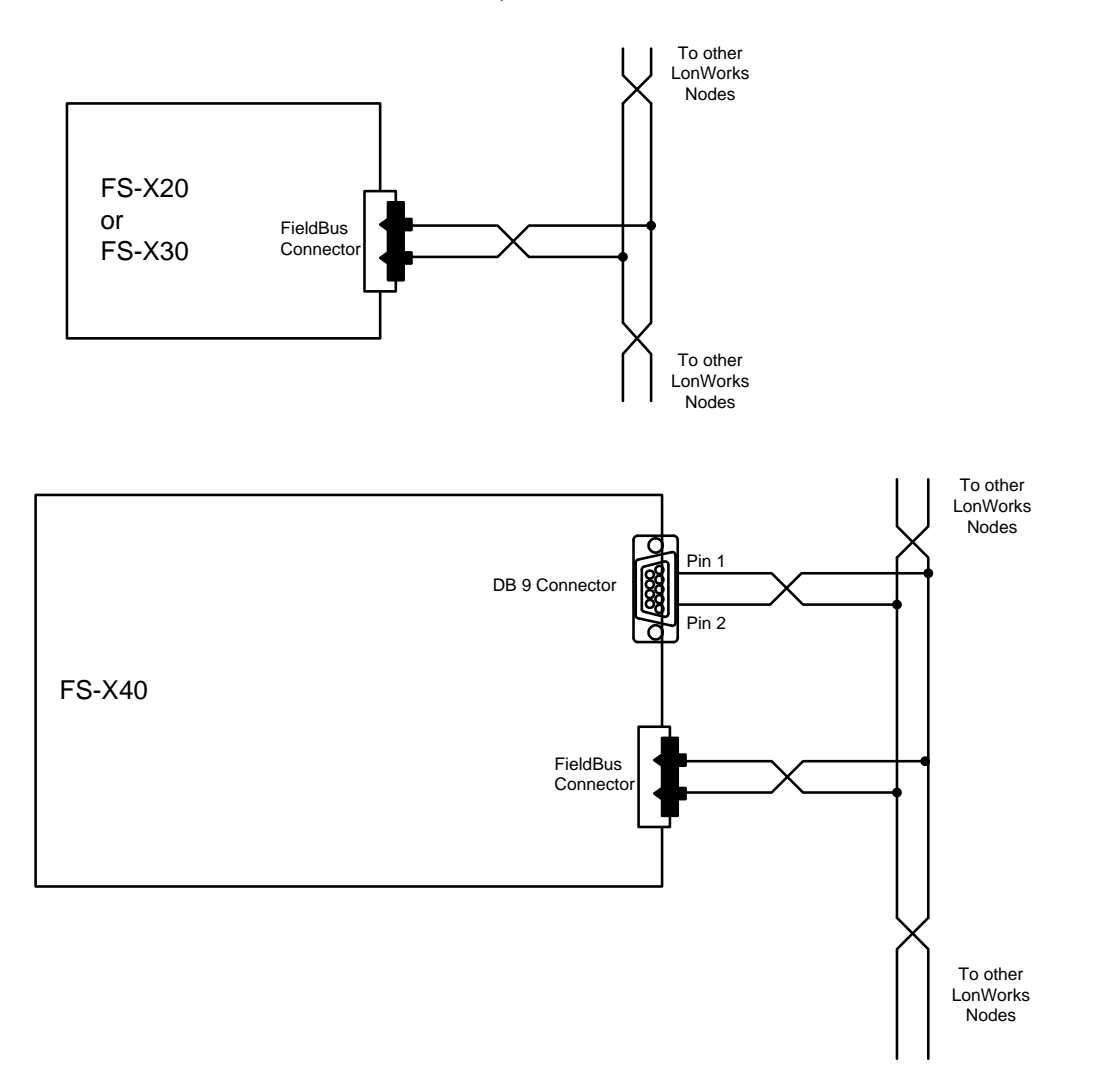

Configure the remote LonWorks devices according to manufacturer's instructions.

## <span id="page-6-1"></span>4.1 Service Pin

The service pin is used to commission the FieldServer onto the network using a LonWorks Network Management tool. On FS-B2011 and FS-B4011 FieldServers the node's unique Neuron ID will be displayed on the Error Screen of the Ruinet utility with every service pin press.

## <span id="page-7-0"></span>4.2 Neuron ID

The driver prints the Neuron ID on the Driver Message Screen as its starts. On FS-B2011 and FS-B4011 FieldServers it is possible to print the Neuron ID on the Error Screen at any time by pushing the Service Button on the side of the FieldServer. On all platforms, the driver can store the Neuron ID in a Data Array so that it can be read by a Client node – Refer also to [Appendix C.3.](#page-33-0)

## <span id="page-7-1"></span>4.3 Lon LED's

The location of the Lon LED varies between FieldServer's. Please consult the Start-up guide for the FieldServer in question. Lon LED is consistent with the table below for all FieldServers.

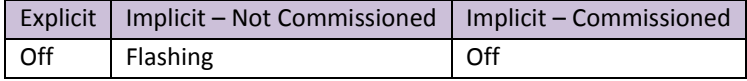

# <span id="page-7-2"></span>4.4 The LonWorks Adapter Card (FS-X40 only)

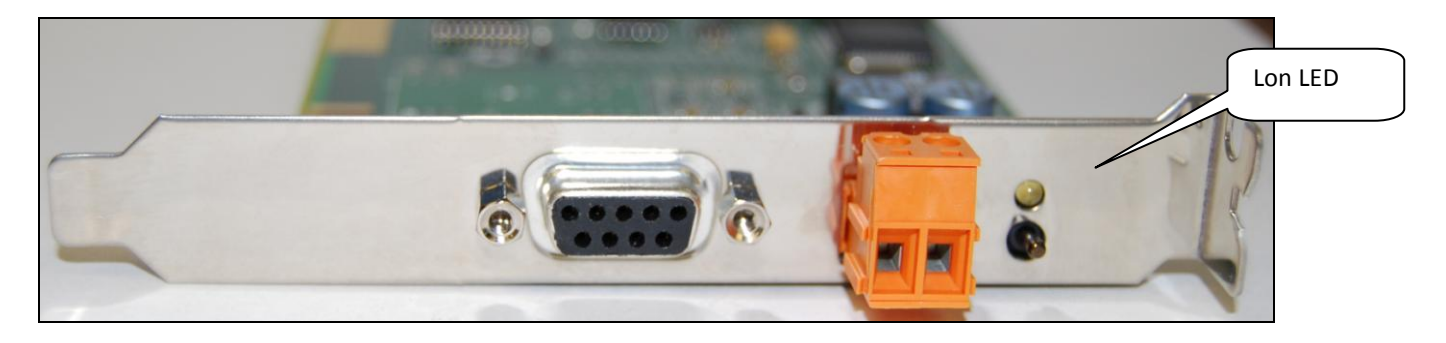

# <span id="page-7-3"></span>4.4.1 Port Address Switch

The LonWorks driver has been configured to access the LonWorks card at ISA port address 340 hex. This is the default setting for the card, and the DIP switches must not be modified. The DIP switch setting on the card is as follows:

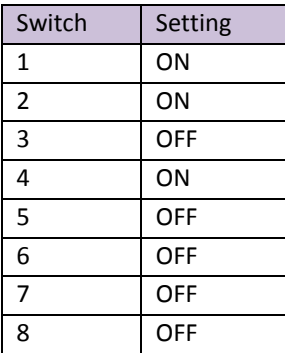

# <span id="page-8-0"></span>5 **IMPLICIT CONFIGURATIONS**

### <span id="page-8-6"></span><span id="page-8-1"></span>5.1 Special considerations

Implicit addressing is used when a Network Management Tool such as LonMaker® is used to connect a FieldServer to other LonWorks nodes - the FieldServer is assigned its data transfer (binding) parameters by the Network Management Tool.

## <span id="page-8-2"></span>5.1.1 Map Descriptor Names (Network Variable Names)

When using Implicit configuration, the LonWorks driver provides a table of Network Variables for other Nodes to read. These Nodes access the variables according to Index numbers which are automatically assigned by the driver according to the Map Descriptor definition order in the configuration file. The driver also creates an identification table for configuration nodes to read the name and types of variables available on the FieldServer. Within the LonWorks protocol, this table size is limited to 64K bytes. If the application requires a large number of Server mappings (up to 4096), it will be necessary to limit the variable name length. Each Server mapping requires 4 bytes plus the length of the name from this 64K block.

## <span id="page-8-3"></span>5.1.2 Implicit Lon functions

Implicit Map Descriptors are distinguished from Explicit Map Descriptors by the function used in the Lon\_Function field of the Map Descriptor. Depending on the nature and direction of Data Transfer needed, different implicit functions are available as follows (NOTE: function field MUST pair up with the Lon Function field as shown in the table):

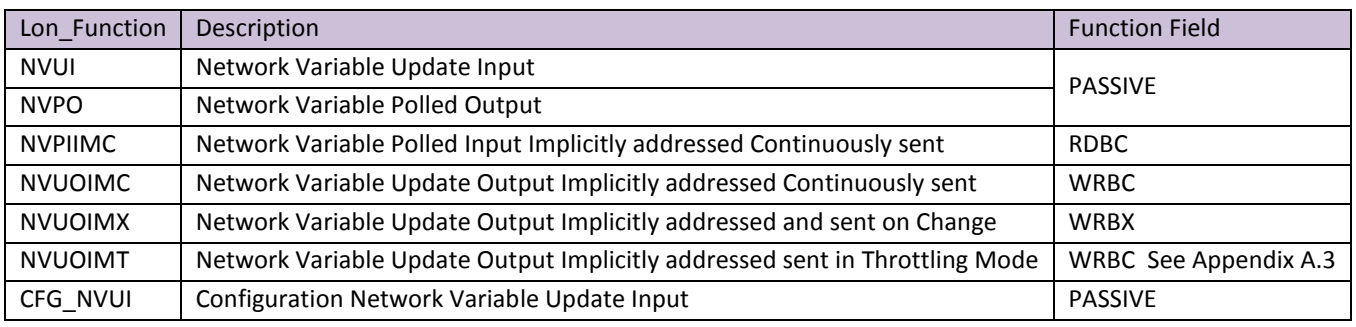

# <span id="page-8-4"></span>5.1.3 SNVT\_Index

For implicitly addressed Client Map Descriptors and all Server side Map Descriptors the driver will assign an index to each one, starting from 0 and incrementing to 4095, in the order they appear in the configuration file.

# <span id="page-8-5"></span>5.1.4 Address Table Limit

It is important to note the limitation within LonWorks Implicit addressing that the Address Table used for storing the addresses of all active connections made with the FieldServer is limited to 16 Device Addresses including that of the FieldServer. This is a LonWorks limitation, not a FieldServer limitation, and it means that the FieldServer can only make active implicit connections to 15 other devices . If active connections to more than 15 devices are required, then it is necessary to use Explicit Configuration (NMFETCHC is recommended).

Devices that write to passive Map Descriptors in the FieldServer only are not placed in this table and therefore this limitation does not apply. (A Passive Map Descriptor is recognized by the Passive Parameter in the Function Field).

## <span id="page-9-0"></span>5.1.5 Network Management Capability

When commissioning an implicitly configured FieldServer using the "Traditional" binding method, the configuration parameters below are all that is needed to achieve this purpose. For hints and tips on how to commission the FieldServer using the various Vendor devices that do this, see [Appendix B](#page-29-0)

It is possible to set the FieldServer Online and Offline using the Network Management Tools. This is a LonWorks function, and is different from the traditional Online and Offline Status discussed in other FieldServer documentation. When the FieldServer is set offline using this LonWorks feature it will not communicate with other LonWorks devices.

### <span id="page-9-1"></span>5.1.6 Client vs Server Mapping

Distinguishing Client from Server in the LonWorks Environment is more difficult due to the "Peer to Peer" nature of LonWorks design. Clients and Servers can be identified in this environment as follows:

- Clients will write Setpoints and have status written to them, so expect Setpoints and Control Points on the Output side, and Status and Alarms on the Input side
- Servers will have the opposite structure, with Setpoints and Control Points on the Input Side and Staus and Alarms on the Output side

Distinguishing Client from Server is important to ensure correct matching with other protocols being used on a FieldServer. For example, it would not be useful to map an Output to a BACnet AI point as both points will be expecting to push data out of the FieldServer.

# <span id="page-9-2"></span>5.2 Client Side Mapping

# <span id="page-9-3"></span>5.2.1 Connection Parameters

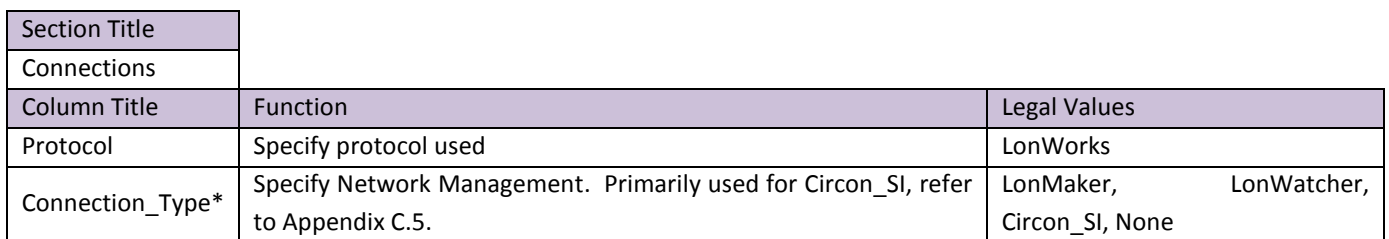

### **Example**

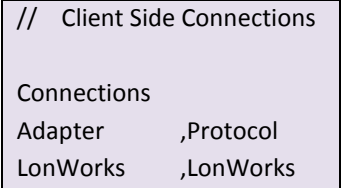

## <span id="page-10-0"></span>5.2.2 Node Parameters

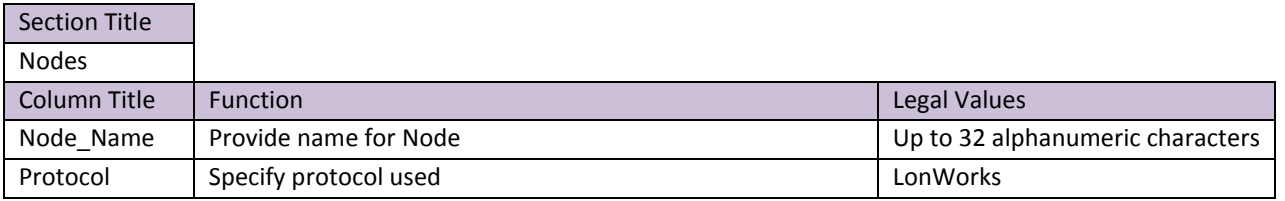

## **Example**

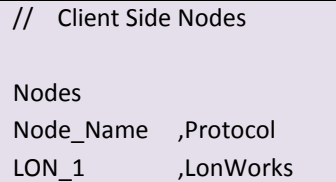

<span id="page-10-1"></span>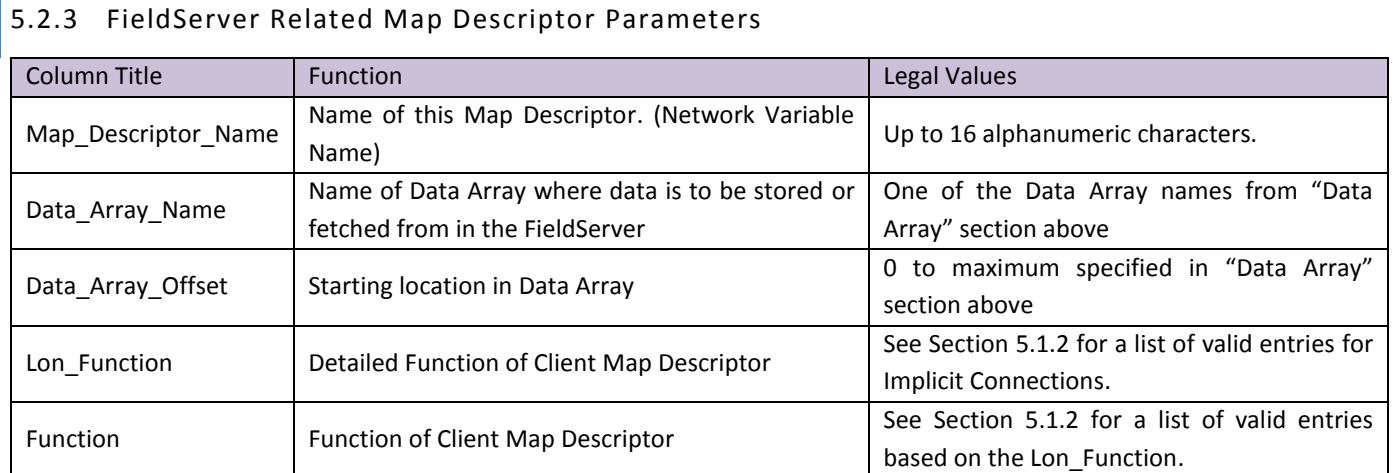

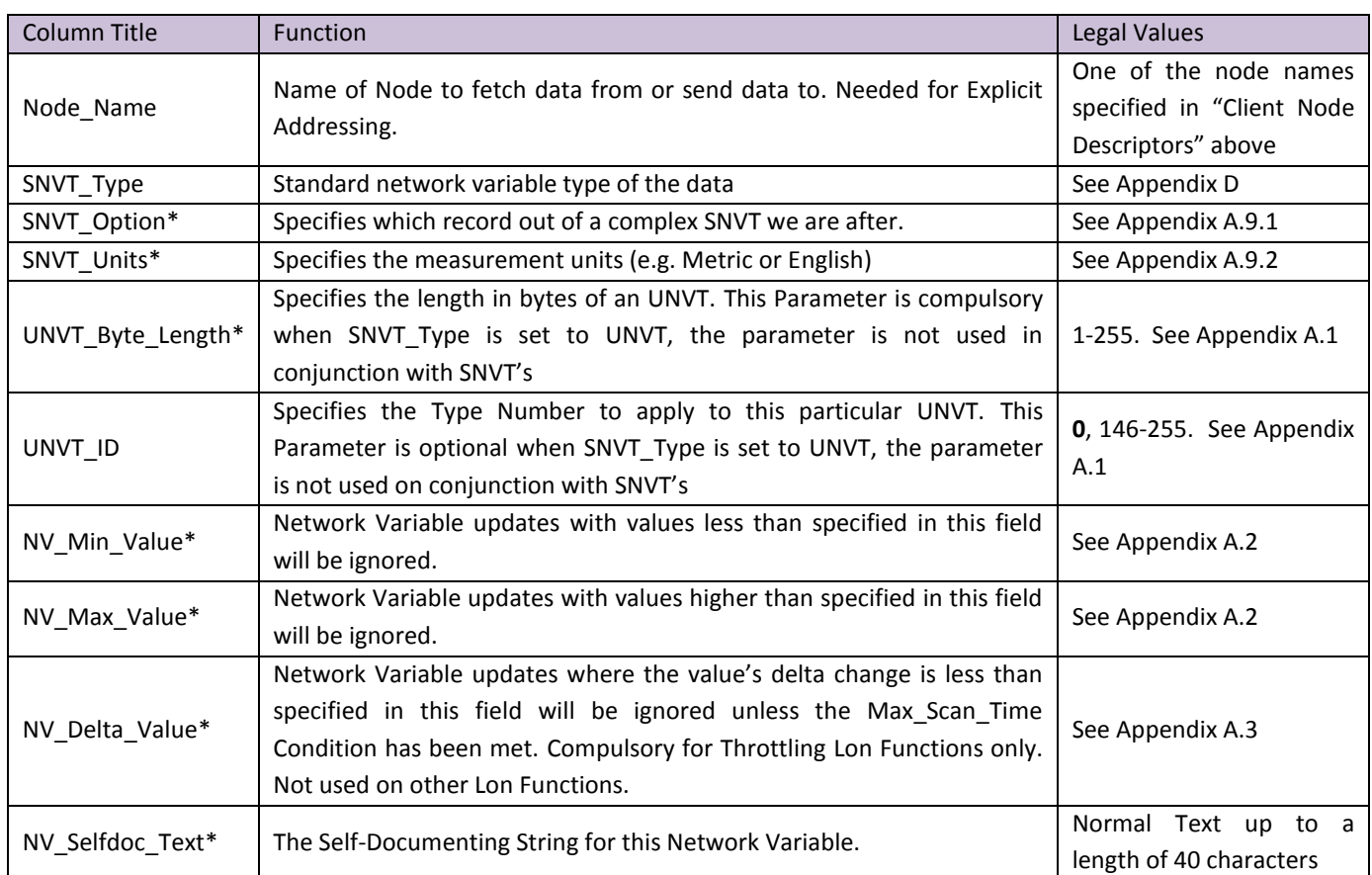

# <span id="page-11-0"></span>5.2.4 Driver Related Map Descriptor Parameters

## <span id="page-11-1"></span>5.2.5 Timing Parameters

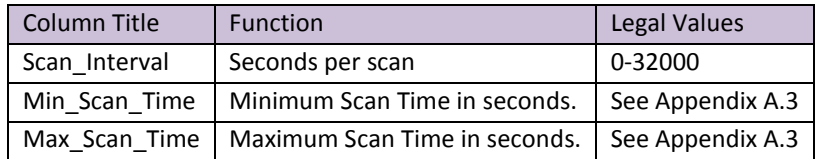

## **FS-8700-21 LonWorks Manual Page 13 of 62**

<span id="page-12-0"></span>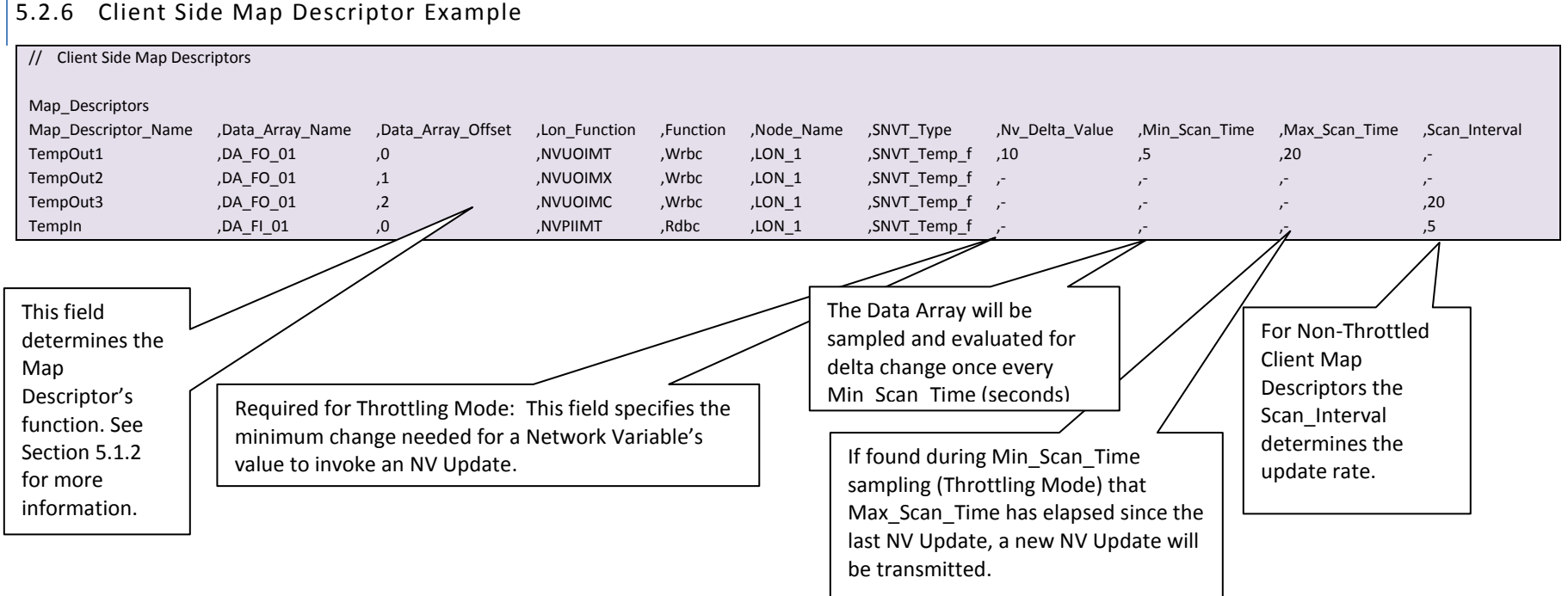

# <span id="page-13-0"></span>6 **EXPLICIT CONFIGURATIONS**

### <span id="page-13-1"></span>6.1 Special considerations

With Explicit configuration, the FieldServer communicates directly with other devices by specifying the remote device address in the FieldServer configuration.

<span id="page-13-5"></span>All the Servers and their Clients need to be on the same domain to be able to communicate. If the LonWorks device's Node ID is not known, it may be read using a utility program e.g. NodeUtil or using a LonWorks Analyzer. All the Client Node CSV files need to have their Subnet\_ID and Node\_ID parameters set to point to their respective Server Subnet and Node ID values. Once the FieldServers are restarted the network should function correctly.

### <span id="page-13-2"></span>6.1.1 Map Descriptor Names (Network Variable Names)

As a Server, the LonWorks driver provides a table of Network Variables for other Nodes to read. These Nodes access the variables according to Index numbers which are automatically assigned by the driver according to the Map Descriptor definition order in the configuration file. The driver also creates an identification table for configuration nodes to read the name and types of variables available on the FieldServer. Within the LonWorks protocol, this table size is limited to 64K bytes. If the application requires a large number of Server mappings (up to 4096), it will be necessary to limit the variable name length. Each Server mapping requires 4 bytes plus the length of the name from this 64K block.

## <span id="page-13-3"></span>6.1.2 Lon functions

Explicit Map Descriptors are distinguished from Implicit Map Descriptors by the function used in the Lon\_Function field of the Map Descriptor. Depending on the nature and direction of Data Transfer needed different explicit functions are available as shown below

#### **NOTE:**

- Function field MUST pair up with the Lon\_Function field as shown in the table  $\bullet$
- NMFETCHC is the preferred Lon Function for most applications. See Section [6.1.5](#page-15-0)

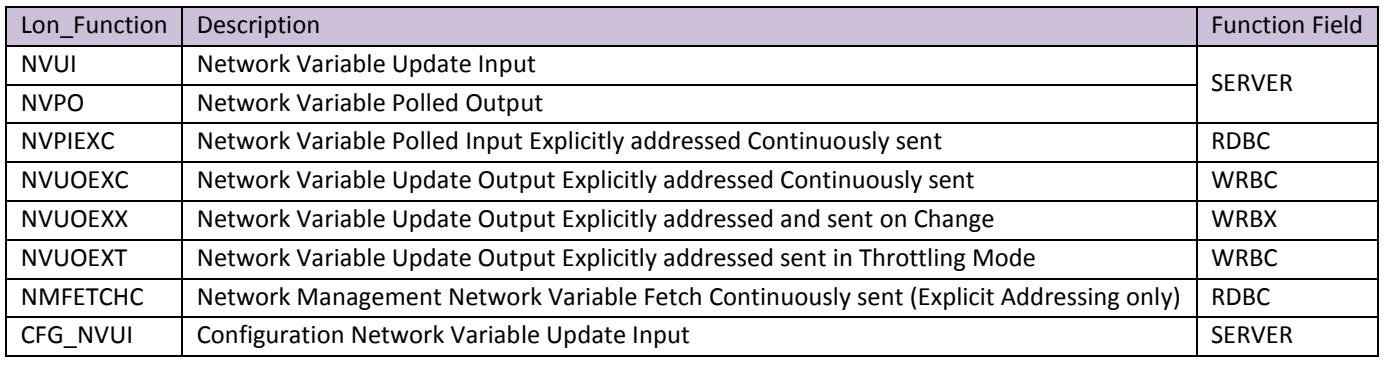

### <span id="page-13-4"></span>6.1.3 SNVT\_Index

The SNVT\_Index field must be specified for all explicitly addressed Client Map Descriptors. These Client Map Descriptors use this field to index their relevant Map Descriptors on the Server side.

### <span id="page-14-1"></span><span id="page-14-0"></span>6.1.4 Domain Table Setup

To be able to communicate with other nodes on the LonWorks network, the FieldServer must have its Domain, Subnet and Node ID's set. Explicit configuration requires the user to set these parameters.

There are 3 ways in which the FieldServer DSN (Domain,Subnet,Node address) can be set:

- Set the DSN using a Network manager by commissioning the FieldServer into the Network Manager Project. When doing it this way, it is extremely important that the DSN is not forced in the FieldServer Configuration, as the Configuration address will override the Network Manager Address every time the FieldServer is restarted.
- Set the DSN from the Lon.ini file. Using this option provides a default DSN if the FieldServer does not have a DSN assigned. If a Network Manager or the FieldServer Configuration provides a DSN, then the Lon.ini DSN will be ignored.
- Set the DSN in the FieldServer configuration. This option takes precedence over the 2 other addressing options, and should therefore **not** be used when commissioning a FieldServer into a Network with a Network Manager.

#### **Example 1 - Setting the Domain and Subnet from the lon.ini file**

The Domain Table and Subnet IDs can be set from a lon.ini file on the FieldServer. The FieldServer's LonWorks Node ID will be set from the System\_Station\_Address field in the configuration file if specified, otherwise a default value will be used.

lon.ini file contents: :D50:S01:

FieldServer configuration file contents ( config.csv )

FieldServer System\_Station\_Address ,Title 12 ,Your title

### **Example 2: Setting the Domain and Subnet from the configuration file**

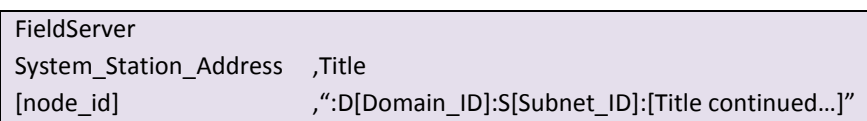

The Title field must start with ":D", followed by the Domain\_ID in hexadecimal notation, followed by ":S", followed by the Subnet\_ID in hexadecimal notation and enclosed by ":". The domain length is automatically determined by the number of digits in the [Domain ID] field. Since 2 hexadecimal digits constitute 1 byte, ":D123456:" for example would have a length of 3.

Once the domain table has been set, the ":Dxx:Sxx:" part of the Title field will be removed. Now the Title field will be left with [Title continued...] which may be the Node self-documentation string or any title

lon.ini file contents The file may contain any values or be removed from the FieldServer.

FieldServer configuration file contents ( config.csv )

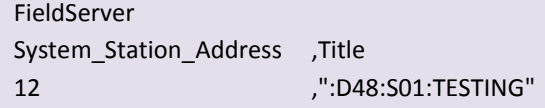

Specifying the Domain and Subnet in the configuration file will override the settings from the lon.ini file.

## <span id="page-15-0"></span>6.1.5 Network Management

The NVPIEXC command generally used for polling has the limitation that data can only move in one direction (Server to Client). The added functionality of a Write-through was added to the network management fetch command (NMFETCHC) to provide movement of data back to the polled node. Thus, should the data in the Data Array linked to a NMFETCHC Map Descriptor change by another process, the data will be propagated to the polled node by means of a network variable update.

Another useful feature of the NMFETCHC function is that it can perform reads to any other type of Node function (NVUI, CFG\_NVUI, NVUOEXX, NVPIIMC, etc.) This means that even Client Map Descriptors can be read this way.

Network management fetch requests received on polled nodes are handled differently from normal NV Poll requests. The response to a NV Poll will contain valid data. Data is valid if the node that is the source of the data is online and if this data is not too old. The data in the response to a network management fetch will not be checked for validity, however, it will simply respond with the current data in the variable.

# <span id="page-16-0"></span>6.2 Client Side Configuration

## <span id="page-16-1"></span>6.2.1 Connections

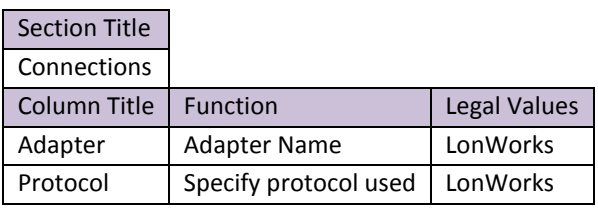

## **Example**

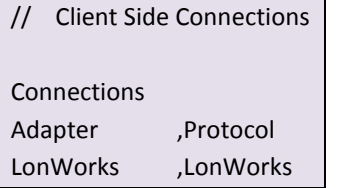

# <span id="page-16-2"></span>6.2.2 Nodes

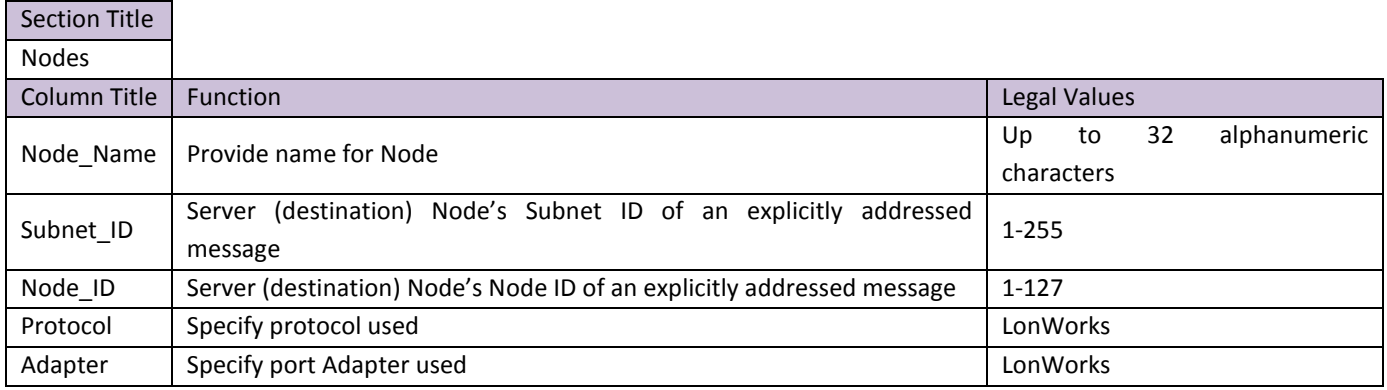

## **Example**

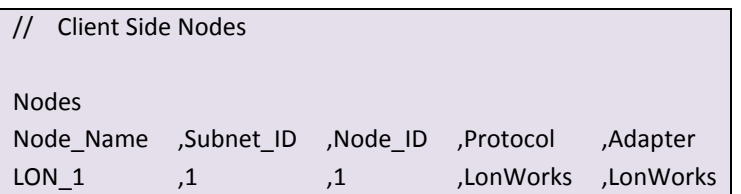

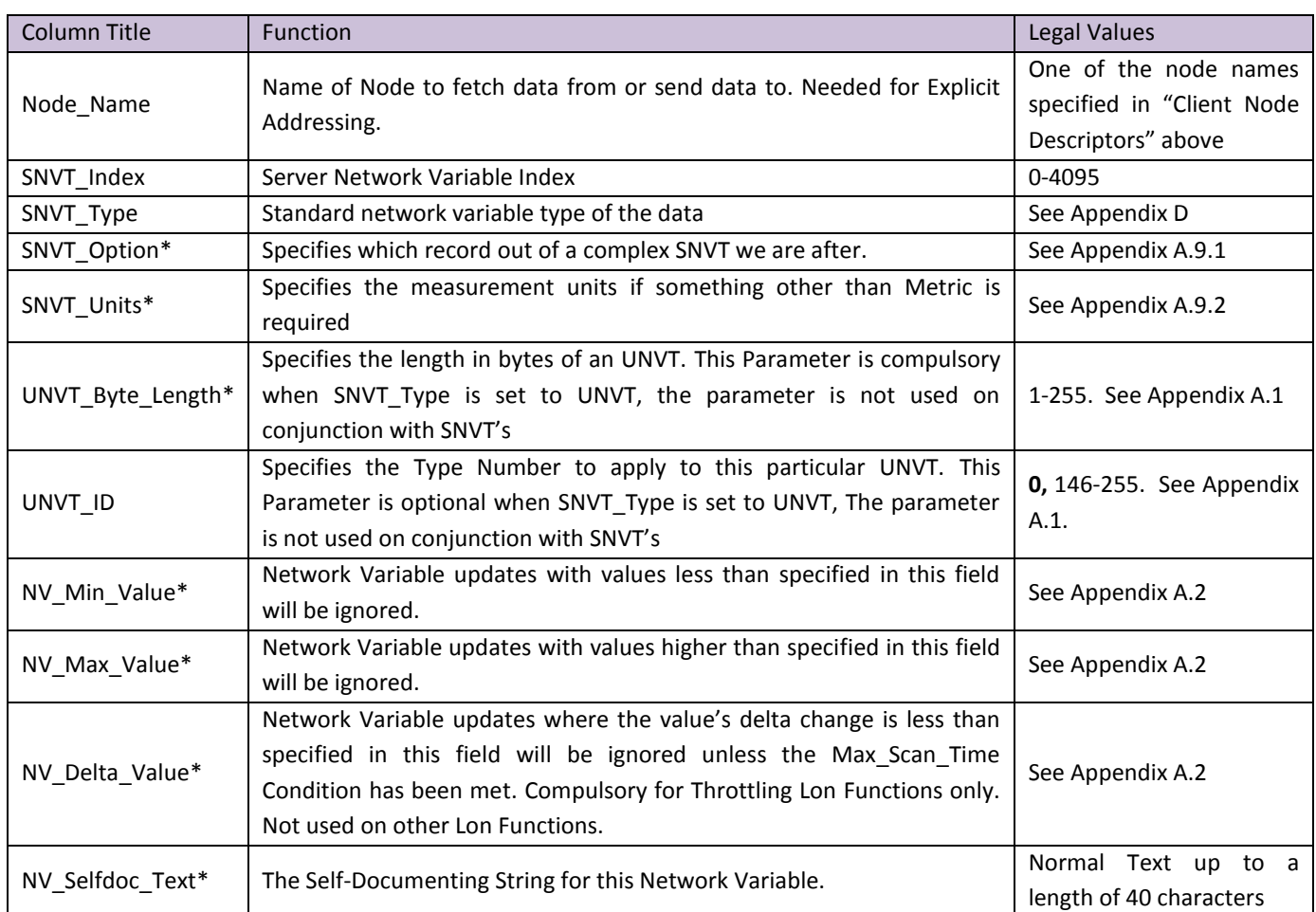

# <span id="page-17-0"></span>6.2.3 Driver Related Map Descriptor Parameters

# <span id="page-17-1"></span>6.2.4 Timing Parameters

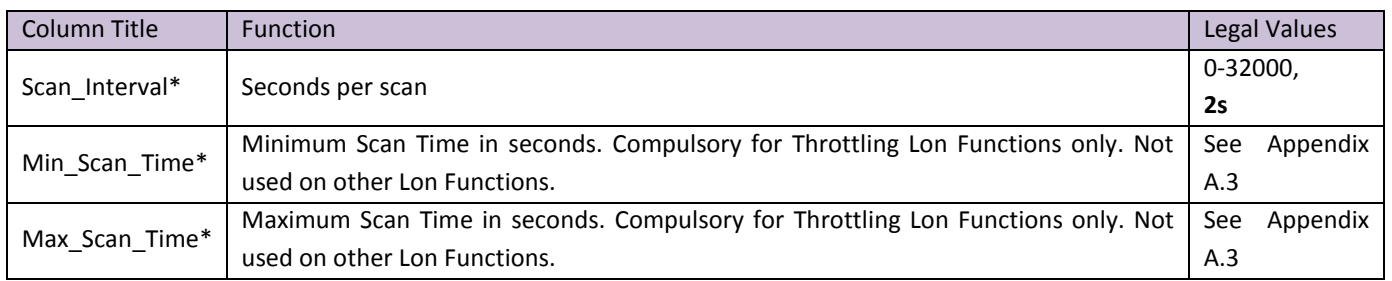

# 6.2.5 Map Descriptor Example 1 - Explicit Configuration using Network Management Polls

The Map Descriptor pollTemp\_p shows the use of SNVT\_Units for Scaling when polling temperature

The Map Descriptor pollSwitch shows the use of SNVT\_Option for Selective data scanning. This only brings in the "State" portion of SNVT\_Switch

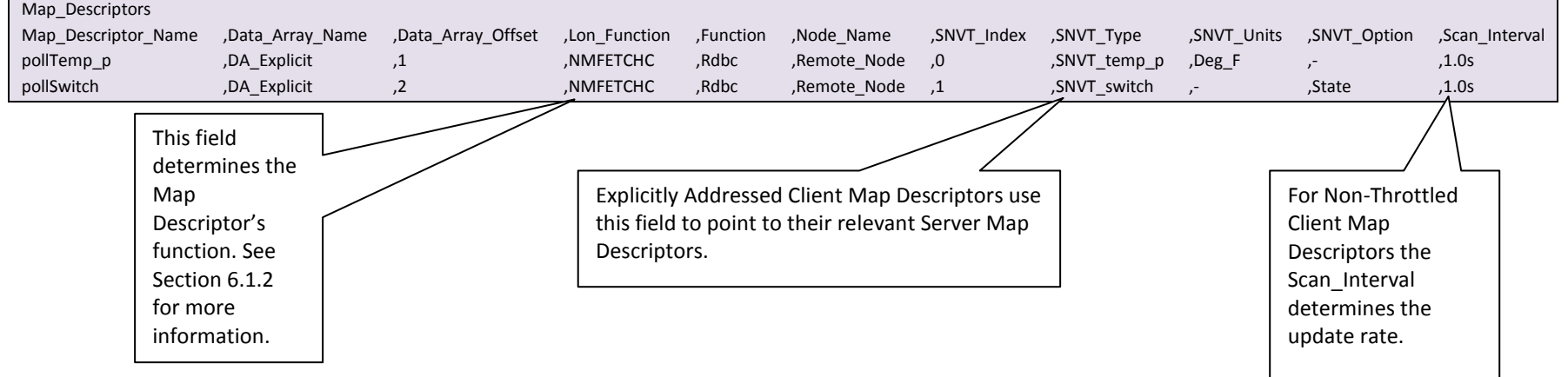

<span id="page-18-1"></span><span id="page-18-0"></span>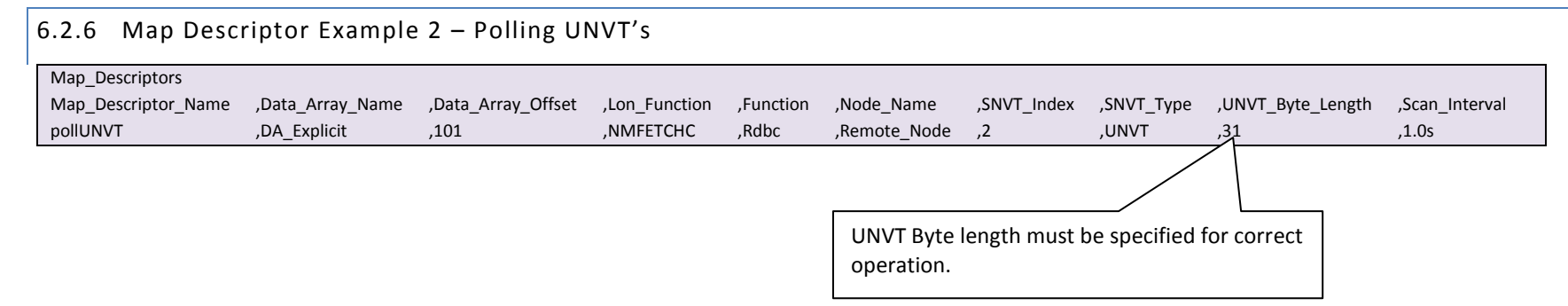

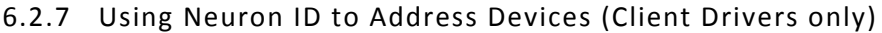

It is possible to poll remote LonWorks devices using their Neuron ID's instead of the traditional Network Manager method. The Neuron ID is the 12 Digit Hex identifier of the associated LonWorks Device. An example configuration follows.

Note that Neuron ID addressing is considered explicit addressing so the station address, domain ID and subnet ID must be set as described in Sectio[n 6.1.4](#page-14-1)

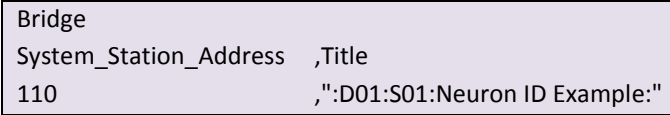

On the Client side Nodes add a new field as shown below:

<span id="page-19-0"></span>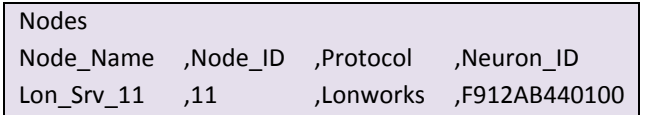

Create a Map Descriptor as Follows:

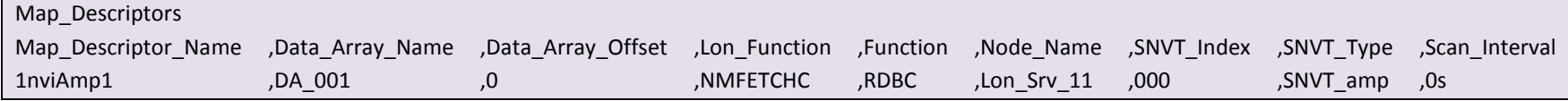

# <span id="page-20-0"></span>6.3 Server Side Configuration

# <span id="page-20-1"></span>6.3.1 Connections

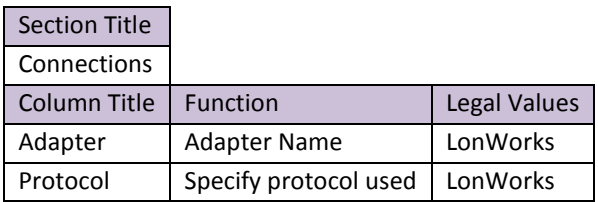

# **Example**

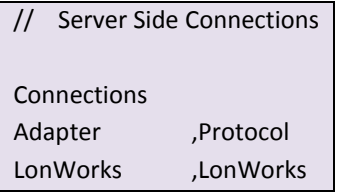

## <span id="page-20-2"></span>6.3.2 Nodes

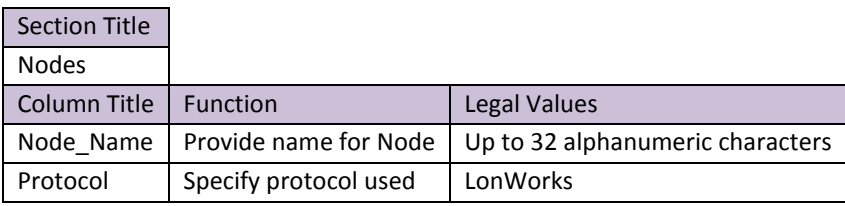

### **Example**

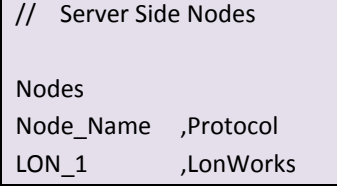

## <span id="page-20-3"></span>6.3.3 FieldServer Related Map Descriptor Parameters

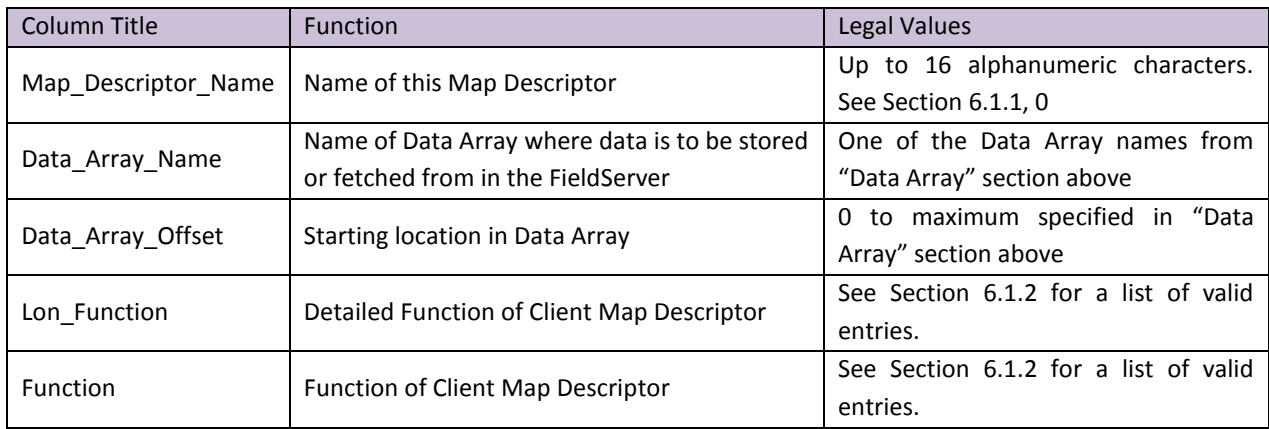

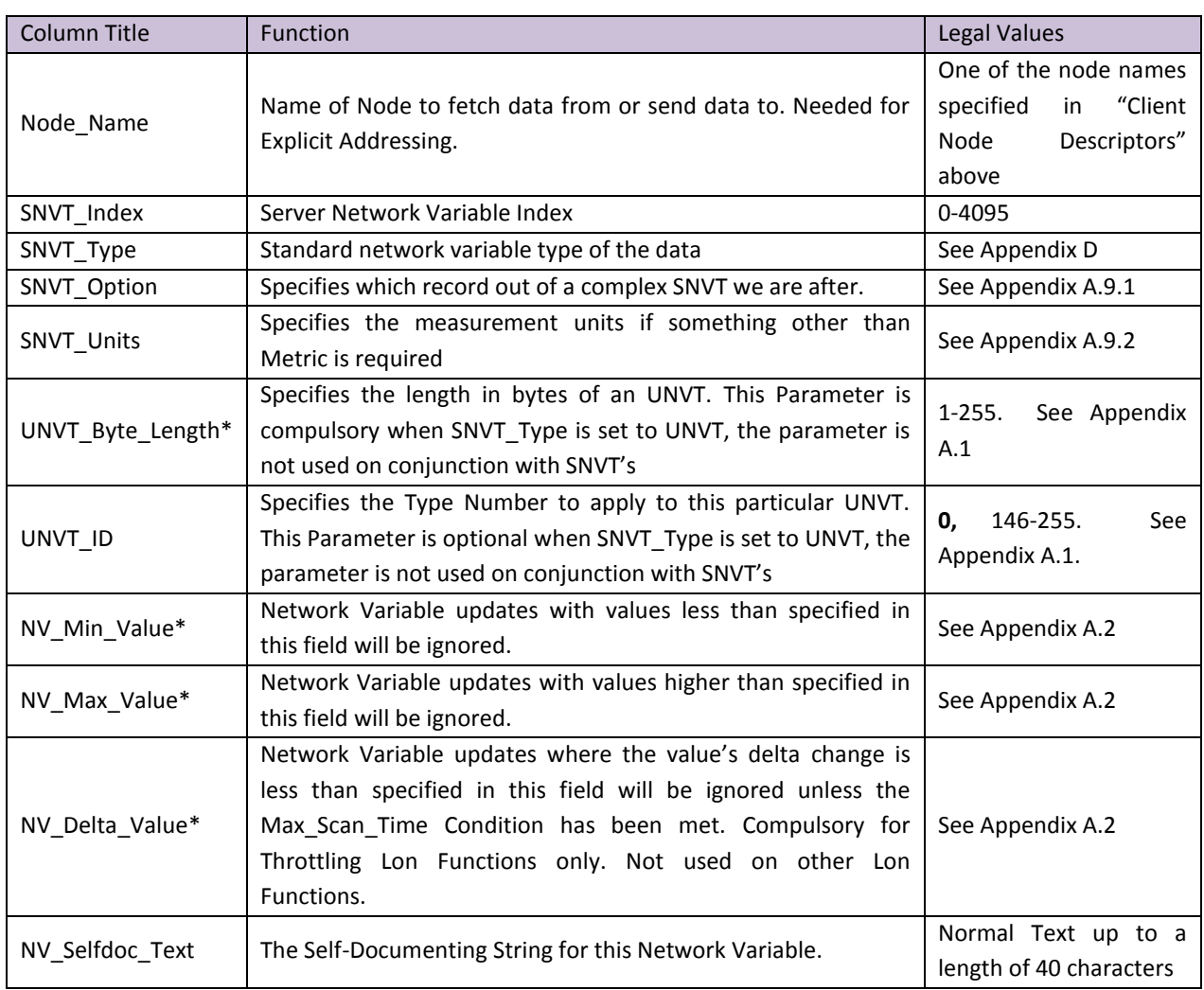

## <span id="page-21-0"></span>6.3.4 Driver Related Map Descriptor Parameters

# <span id="page-21-1"></span>6.3.5 Timing Parameters

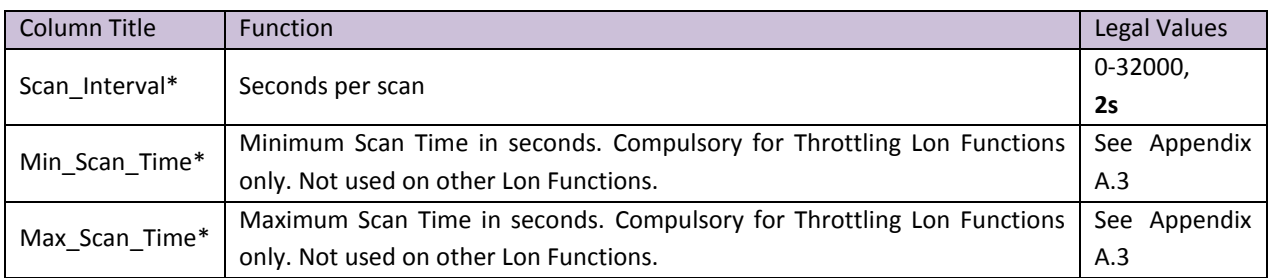

# 6.3.6 Map Descriptor Example

<span id="page-22-0"></span>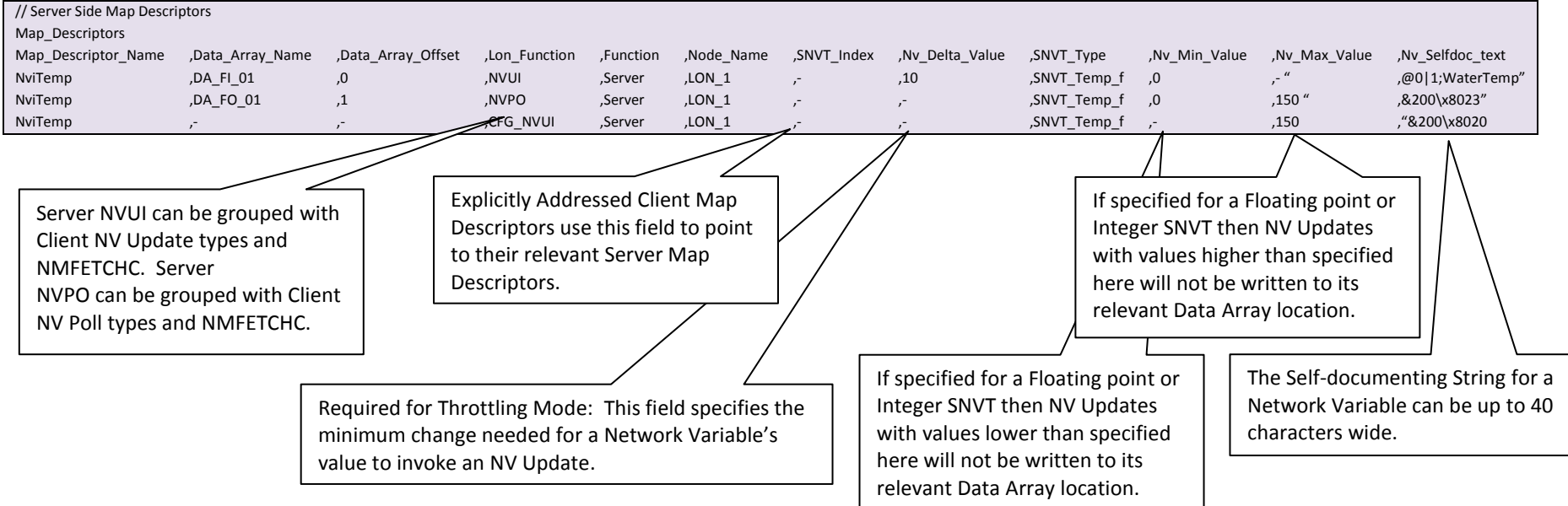

### <span id="page-23-0"></span>Appendix A. Useful Features

### <span id="page-23-1"></span>Appendix A.1. Using UNVT's

UNVT's are User-defined Network Variable Types and are defined in the configuration file by filling the SNVT\_Type field with "UNVT". The UNVT's size in bytes should also be added to the UNVT\_Byte\_Length field and the UNVT's type number in the UNVT\_ID field. Valid UNVT\_IDs are 0 and the range 146 to 255. The UNVT\_ID value will be substituted with the default value of 0 if the field is left empty. Refer to the example in Section [6.2.3](#page-17-0)

### <span id="page-23-2"></span>Appendix A.2. Using NV\_Min, NV\_Max etc.

The NV\_Min\_Value, NV\_Max\_Value functionality were added to stop the propagation of 'out of bounds' network variables across a LonWorks network. NV values higher than assigned by the NV\_Max\_Value field or lower than assigned by NV Min Value field will not be sent out on the network or copied to their relevant Data Arrays. If one or both of these fields are not assigned values, limit checking will not be performed on that particular field. This functionality applies only to SNVT's of either Floating point or Integer formats. Refer to the examples in Sections [5.2.6](#page-12-0) and [6.3.6.](#page-22-0)

One or both of these fields can be linked to a configuration network variable update input in order to create an interoperable configuration property. For further information refer to [Appendix A.5](#page-24-0)

### <span id="page-23-3"></span>Appendix A.3. Throttling Mode

When the Lon\_Function field specifies a Throttling Mode Client Map Descriptor the NV\_Delta\_Value, Min\_Scan\_Time and Max Scan Time fields all need to be assigned values.

When operating in Throttling Mode, a Network Variable's value will be sampled at the Min Scan Time period. If the value differs by an amount greater than or equal to that specified by the NV\_Delta\_Value field from the previously transmitted value, the NV update will be transmitted. Otherwise an NV update will be only sent if the time since the last update is greater than or equal to the Max\_Scan\_Time field value. Refer to the examples in Sections [5.2.6](#page-12-0) an[d 6.3.6.](#page-22-0)

This functionality applies only to SNVT's of either Floating point or Integer formats.

#### <span id="page-23-4"></span>Appendix A.4. XIF Generation

After start-up the FieldServer creates a XIF (version 4.0) according to the configuration loaded. This file is called fServer.xif and can be uploaded from the FieldServer using the RuiNet utility.

The FieldServer's XIF file is internally generated by the LonWorks driver using the information contained in the FieldServer's configuration file (CONFIG.CSV). It is not possible to download an externally created XIF file using NodeUtil or LonMaker $@.$  It is also not possible to download any type of externally created network variables default values file. The FieldServer's configuration can be changed by uploading and editing the CONFIG.CSV file, and therefore the XIF file must be obtained by uploading it from the FieldServer. Remember that this XIF file will change whenever the configuration file has been changed, downloaded and the FieldServer restarted.

### <span id="page-24-0"></span>Appendix A.5. Configuration Properties

Configuration Properties are implemented on the FieldServer using configuration Network Variables. Configuration Network Variables take the form of update inputs in order to be updated or read by a network management tool. Each Configuration Network Variable will have its own Map Descriptor. Since the data carried by a Network Variable is intended as a configuration property for other already declared non-configuration Network Variable(s), no Data Array needs to be assigned to its Map Descriptor.

Configuration Properties can be declared to belong to the entire Node, to an Object(s) or to a Network Variable(s). This declaration defines the *scope* of the Configuration Property. Configuration Properties that belong to an Object are declared as a part of the Object; Configuration Properties associated with a Network Variable(s) are declared as belonging to the Network Variable(s) etc.

A Configuration Property's Type and Responsible Map Descriptor(s) are declared by the Configuration Network Variable's self-documentation string as follows:

For linking to the entire node: "&0,,0\x80,[SCPT Index]" Example: "&0,,0\x80,20"

For linking to object(s):  $"&1,[Object\ Index(s)],0\x80,[SCPT\ Index]''$ Example: "&1,0.2.3,0\x80,23"

For linking to network variable(s): "&2,[NV Index(s)],0\x80,[SCPT Index]" Example: "&2,0.1.2.4.7,0\x80,20"

Examples of configuration network variables are presented in Sectio[n 6.3.6](#page-22-0)

### <span id="page-24-1"></span>Appendix A.6. LonMark Object Creation

For more information on filling out the Node Self-Documentation String as well as the relevant Network Variable Self-Documentation Strings in order to create a LonMark Object please consult the following documentation from the LonMark Interoperability Association at [www.lonmark.org](http://www.lonmark.org/)

- Understanding LonMark Self-Documentation
- LonMark Application Layer Interoperability Guidelines

The two examples given below will show how LonMark Objects can be assigned in FieldServer configuration files:

The first example uses the standard Open Loop Sensor Object (Type 1) to create a Water Temperature Sensor that will send out its current status via Network Variable Updates.

A typical recipient of these updates is given by example #2 which uses the LonMark Open Loop Actuator Object (Type 3) to create a Water Heating Element object that will interpret the Network Variable it receives and adjust power to its heating element accordingly.

### **FS-8700-21 LonWorks Manual Page 26 of 62**

### **LonMark Config file Example #1 – Open Loop "Water Temperature" Sensor:**

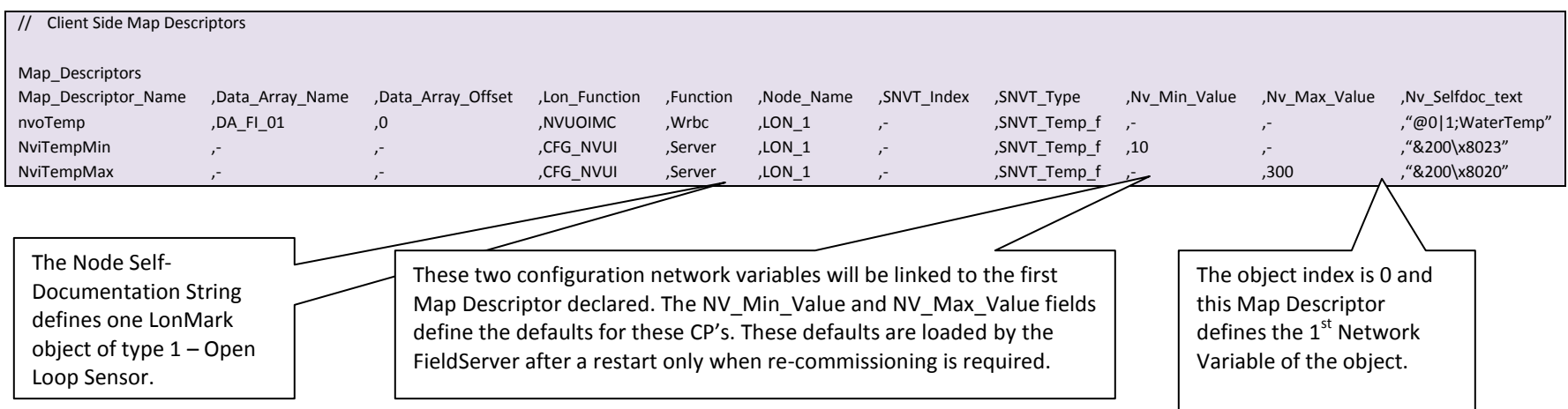

### **LonMark Config file Example #2 – "Water Heating Element" Actuator:**

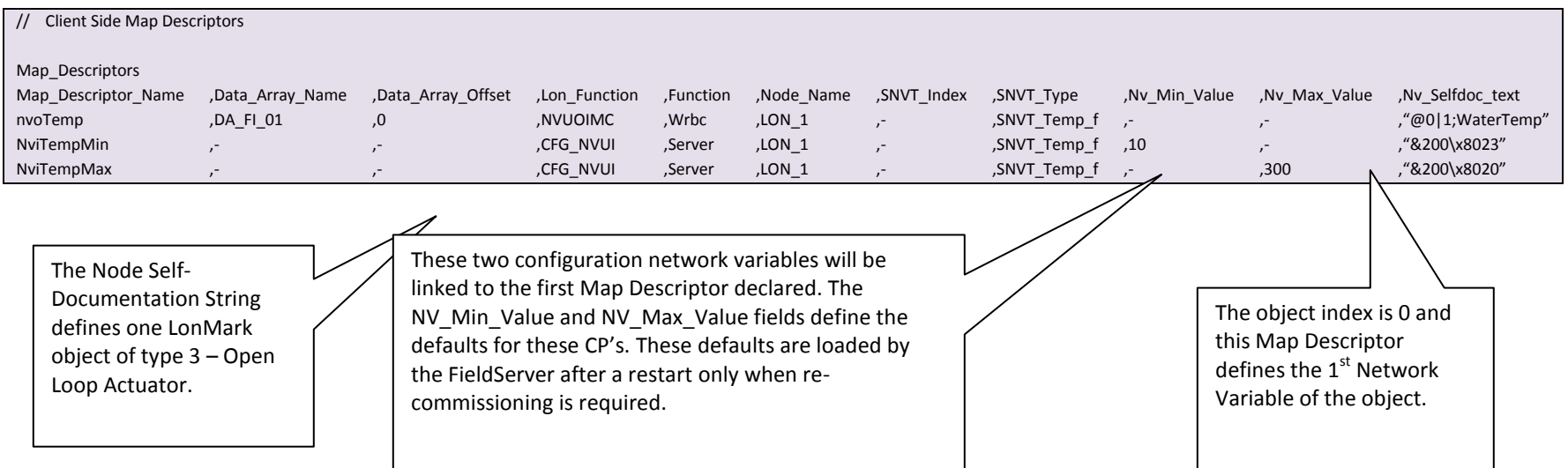

**FieldServer Technologies** 1991 Tarob Court Milpitas, California 95035 USA **Web**: www.fieldserver.com **Tel**: (408) 262 2299 **Fax**: (408) 262 2269 **Toll Free**: (888) 509 1970 **email**: support@fieldserver.com Download from Www.Somanuals.com. All Manuals Search And Download.

### <span id="page-26-0"></span>Appendix A.7. Node Status Operation

When binding network variables on the FieldServer, the node status will be on-line before binding as well as after un-binding network variables. A Node will go off-line only when a bound network variable of that node goes offline (e.g. is disconnected).

When using a network tool to commission the FieldServer (implicit addressing), the FieldServer LonWorks Node must be placed ONLINE on the LonWorks network before it will pass data with other bound network variables. The following messages may appear on the driver screen when using Ruinet which indicates that the FieldServer has not been put into the ONLINE state yet:

#### "Not sending NV msg for [variable name], Node OFFLINE!"

To set the FieldServer to ONLINE using LonMaker:

- Right-click on the FieldServer device and select Manage.
- On the Devices Tab, click the ONLINE button.

The FieldServer LonWorks Node is always ONLINE when using explicit addressing.

Note: The FieldServer Node\_Status function (refer to the Bridge Configuration Manual) looks at the Node\_ID configured in order to monitor Node status. In implicit applications this may not be the real Node\_ID since Node ID is allocated by the network manager.

### <span id="page-26-1"></span>Appendix A.8. Working with Binary Data

When sending binary data on a LonWorks network, there are two SNVT's that are most commonly used, namely SNVT\_State and SNVT\_Switch.

SNVT\_State is a 16 bit integer that allows the user to send 16 data bits to the remote device. To do this, the 16 data bits need to be packed into an integer word. If this packing is already done when the value is transferred into the FieldServer, then the SNVT need only be linked to the relevant Data Array offset for transfer out of the FieldServer. However, if the FieldServer is picking up 16 separate bits from another network for this variable, then the FieldServer Packed\_Bit function can be used to achieve the packing. See the FieldServer Configuration manual for more details on the Packed\_Bit function.

SNVT Switch is a two byte value consisting of an analog value in the left hand byte (VALUE portion), and a binary state in the right hand byte (STATE portion). LonMark guidelines for this SNVT stipulate that the VALUE portion has a range from 0-100%, and that the STATE portion can assume a value of 1 or 0. However, since the raw data type for these two values is byte (a value ranging from 0-255), care needs to be taken when transferring values into this SNVT to make sure the source values are within the legal range. If a value is placed into one of these bytes that is deemed out of range, then a -1 value will be sent on the LonWorks network to indicate out of range. Also note that when sending binary status in a SNVT Switch, some devices expect the VALUE portion to change when the STATUS portion changes, so an analog value that changes in sympathy with the binary state may be necessary.

### <span id="page-27-0"></span>Appendix A.9. Filtering SNVT Variables

## <span id="page-27-1"></span>Appendix A.9.1. SNVT\_Option Field

This field can be used to isolate a specific record within a complex SNVT. [Appendix D](#page-35-0) shows which SNVTs are currently attributed with SNVT\_Option capabilities.

## <span id="page-27-2"></span>Appendix A.9.2. SNVT\_Units Field

The measurement units of a SNVT is fixed as far as it is transported across the LonWorks network, but by the setting of the SNVT\_Units field it is possible to specify how the data is made available in Data Arrays. For example SNVT\_temp\_f is always transported across the LonWorks network as degrees Celsius, but by setting the SNVT\_Units field to Deg\_F the measurement units of the Map Descriptor's data will be set to degrees Fahrenheit. The following table shows which SNVT's currently have SNVT\_Units capabilities.

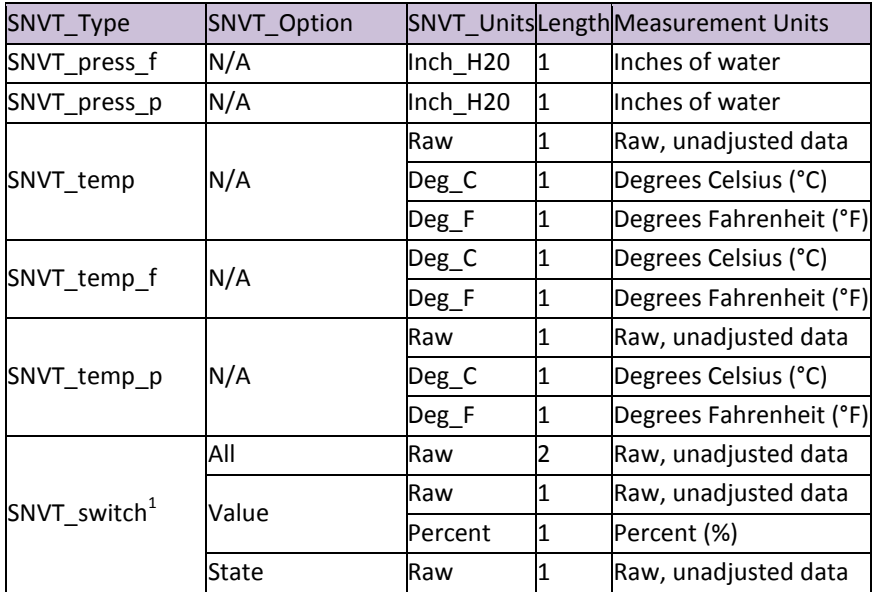

 $<sup>1</sup>$  See Als[o Appendix A.8](#page-26-1)</sup>

 $\overline{a}$ 

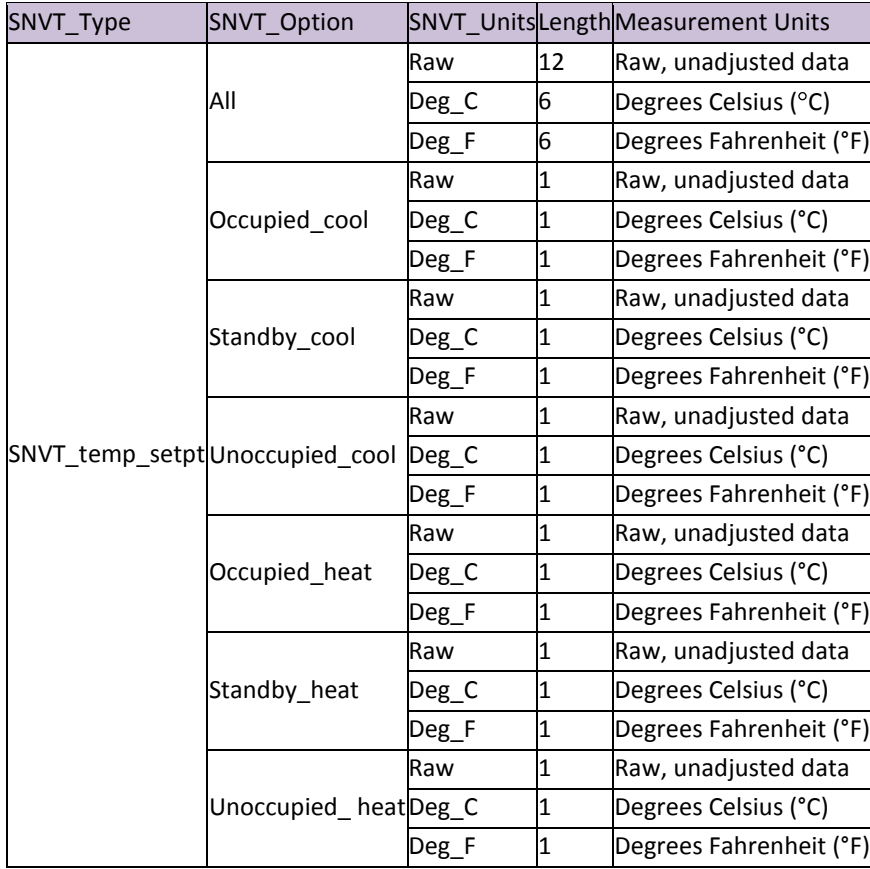

## <span id="page-29-0"></span>Appendix B. Vendor Information

### <span id="page-29-1"></span>Appendix B.1. Echelon LonMaker

<span id="page-29-2"></span>Appendix B.1.1. Using LonMaker to commission the FieldServer

- Ensure that the correct firmware and latest configuration is loaded on the FieldServer (Each change in the FieldServer requires re-commissioning of the FieldServer in LonMaker)
- Ensure that the FieldServer and the LonMaker machine are on the same network.
- Open the existing Network in LonMaker, or create a new Network  $\bullet$
- Click on "Create New Network" and follow the network wizard, making the following selections:  $\bullet$
- Network Interface: Choose Network Attached
- Management Mode: Choose Onnet unless you are working offline  $\bullet$
- Register Plug-ins required. None
- $\bullet$ Once Visio is open with the Network showing, drag a new device onto the drawing from the toolbox.
- Follow the Device Network, making the following selections  $\bullet$
- Enter Device Name: Choose commission device
- Specify Device Template: Choose upload from device
- Specify Device Channel: Choose Auto Detect
- Specify Device Properties: Leave as is (Ping is optional)  $\bullet$
- Identify Device: Choose service pin
- Device Application Image: Leave unchecked
- Initial State: Leave as is
- Press the service pin on the FieldServer when asked to do so, and the FieldServer will be commissioned.
- Drag a new function block onto the drawing from the toolbox. Give the function block a name and ensure that it is allocated to the FieldServer device.
- Once the function block is on the drawing, drag input and output variables onto the function block. LonMaker will display the variables available for binding. Click on the variables you require (or use the select all option), and they will be commissioned onto the function block.
- Connect these variables to other devices by dragging connections from the toolbox and connecting the variables.

<span id="page-29-3"></span>Appendix B.1.2. Removing Previous FieldServer Device Templates in LonMaker.

If you have previously used LonMaker to commission a FieldServer or ProtoCessor onto a LonWorks network, LonMaker saves the properties of that device as a device template. It is important to remove all previous device templates from LonMaker when moving onto your next FieldServer product as some parameters might transfer to your new device.

To remove the device templates, open your LonMaker workspace as you would normally do. Then choose the LonMaker toolbar and choose the Device Templates option. This will bring up a list of all device templates. Highlight and then remove all device templates that do not contain "Echelon" or "LNS". This will ensure a fresh commission of your FieldServer product.

## <span id="page-30-0"></span>Appendix B.2. Neuron Systems

Newron Systems may produce the following Error message "bindings lost after power-cycle" The solution to this is to place the FieldServer in the Configured state which will cause the bindings to be committed to the Neuron and they will remain after a power cycle.

#### **Procedure:**

- 1) Make the bindings in NL220
- 2) Place devices in ONLINE mode or state.
- 3) Refer to the following Screencap for assistance in placing the FieldServer in the Configured state.

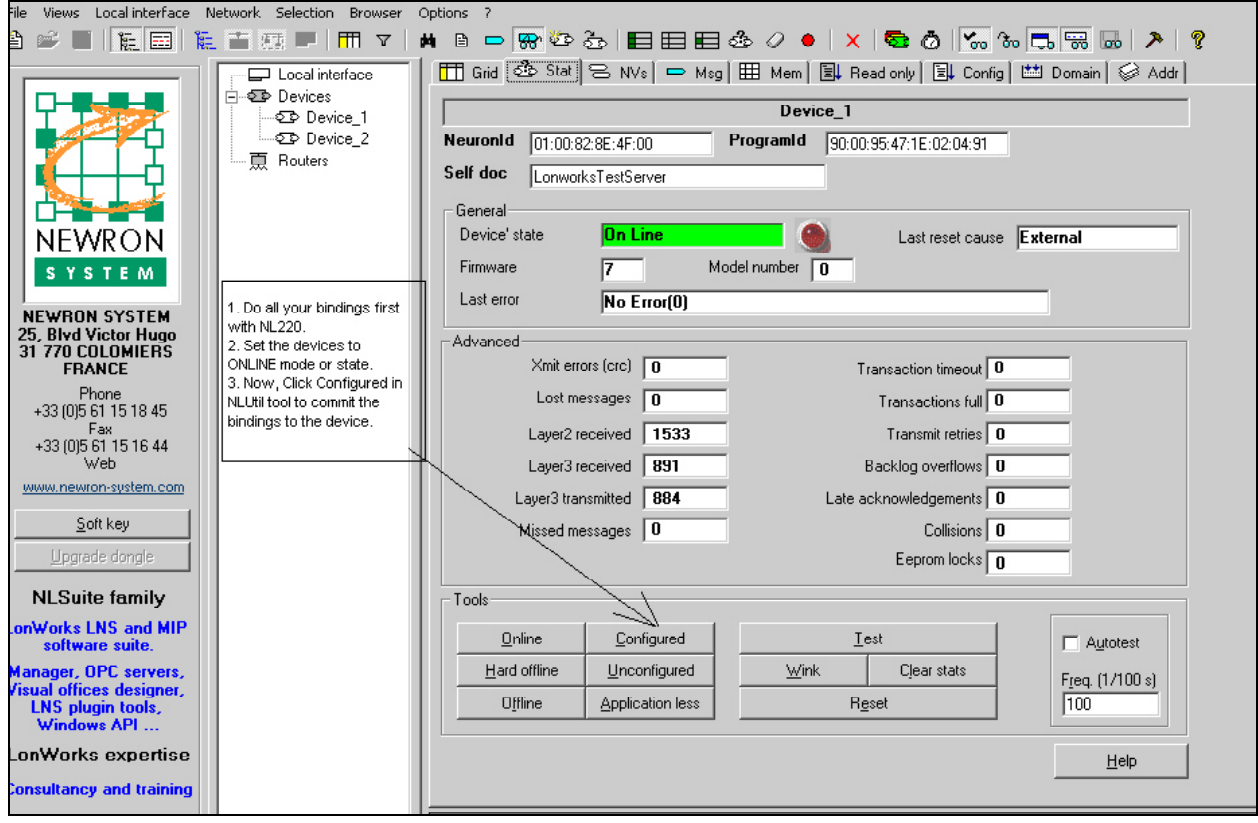

### <span id="page-30-1"></span>Appendix B.3. Honeywell Care

This system uses unacknowledged service as default. This protocol driver requires acknowledged service to operate correctly.

#### <span id="page-30-2"></span>Appendix B.4. Tridium JACE

This system uses unacknowledged service as default. This protocol driver requires acknowledged service to operate correctly.

Note that Tridium calls Acknowledged service "critical bindings".

### <span id="page-31-0"></span>Appendix B.5. Trane Rover

Use Trane Rover Service Pack 4 or later when commissioning the FieldServer. This does not ship from Trane by default and may have to be requested from the local Trane representative.

When using Pre-Service Pack 4 software, you will be able to see the FieldServer in Rover, but none of the FieldServer variables will be available for binding even though they are present. Service Pack 4 has been tested to ensure that the variables show and the bindings work well.

### <span id="page-32-0"></span>Appendix C. Troubleshooting Tips

### <span id="page-32-1"></span>Appendix C.1. Debugging a LonWorks connection: Hints and tips

- To test connections, set the configuration tool into a mode that will display service requests, and then push the button on the FieldServer. A request should appear.
- In order for variables to appear as outputs, they need to be declared as write variables in the FieldServer. Declaring the Map Descriptor functions as WRBC, or WRBX can do this. See Section [5.1.2](#page-8-3) for more information.
- If the domain and Subnet ID are defined in the configuration file of the FieldServer, these values will be used when power is cycled to the FieldServer. If the values set here are different to what the Network Manager has set up for the FieldServer for clients using implicit addressing, the FieldServer will stop communicating. In this case, change these settings or remove them from the configuration file completely and recommission the FieldServer.

### <span id="page-32-2"></span>Appendix C.2. Error Messages

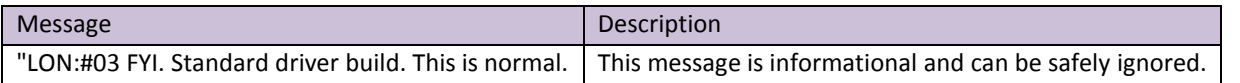

<span id="page-32-3"></span>Appendix C.2.1. Error Message Lonlive.c 121

If the following error message is returned:

DRIVER-> LON : Error, timeout while waiting for Lon I/F to reset!-------- Configuration Error ------

It is possible that the FieldServer hardware in use may not support LonWorks, or the firmware loaded contains LonWorks but is the wrong firmware for the application. Remove LonWorks from the configuration or get new firmware/hardware.

### <span id="page-33-0"></span>Appendix C.3. Exposing Operation Statistics.

If this driver is appropriately configured, it can expose operation statistics in a Data Array which can be monitored by a remote device to check that the driver is performing without error.

The lines from the example below can be cut and pasted into a configuration file to expose these stats.

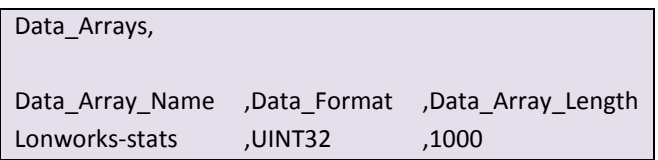

<span id="page-33-1"></span>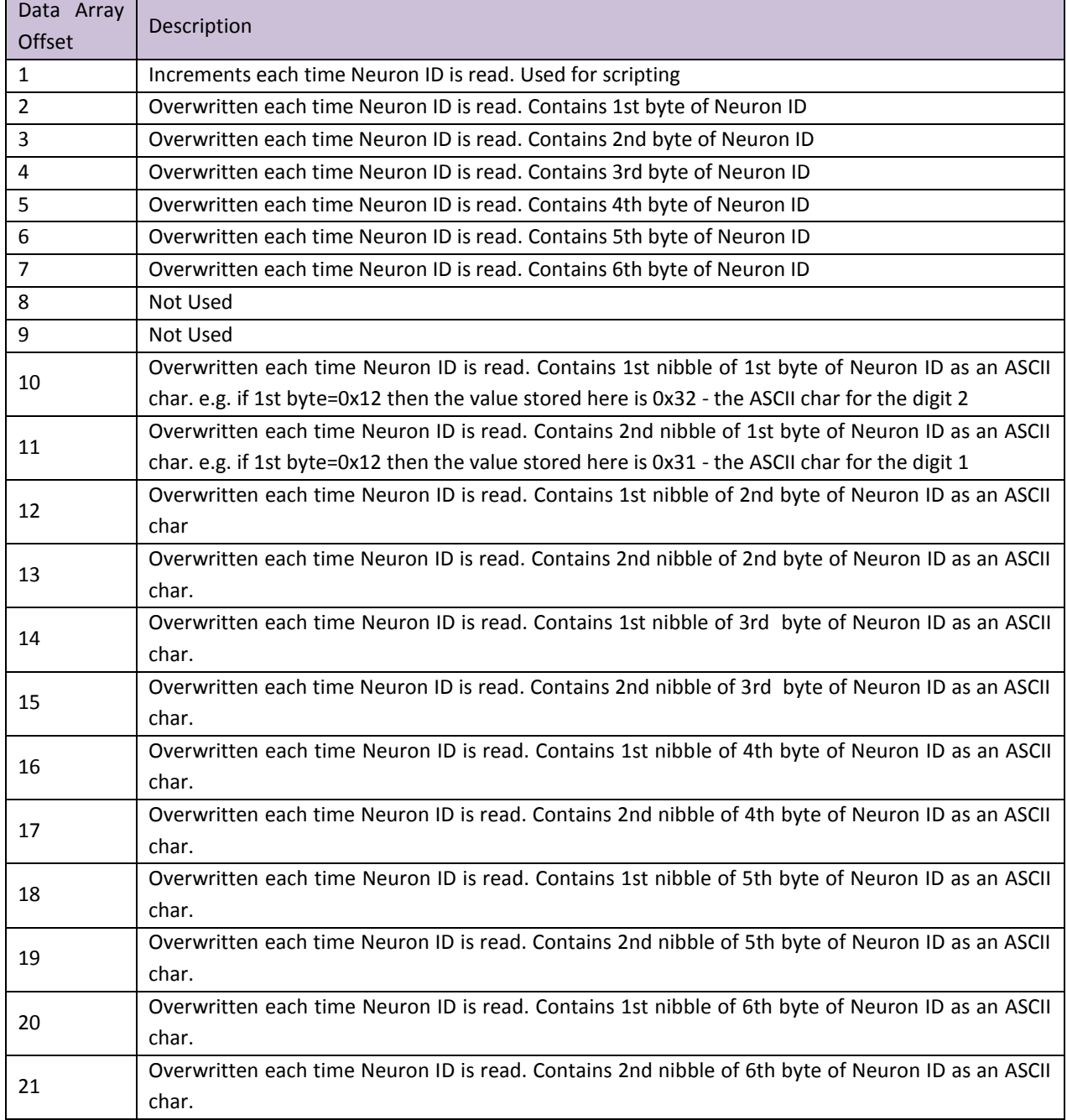

### <span id="page-34-0"></span>Appendix C.4. "Illegal" Characters in Network Variable Names

- **Spaces** Spaces may not be used in Network Variable Names. The driver automatically replaces all spaces with underscores at start-up.
- **Brackets** Lonmaker truncates a name from where a bracket is used. e.g. a name like nviTest[1]Input shows as nviTest . Brackets are therefore not able to be used in Network Variable Names.

<span id="page-34-1"></span>Appendix C.5. Circon\_SI Limitations

- Circon\_SI does not recognize whitespace; %; -
- The maximum number of Network Variables under Circon\_SI is limited to 255 per node.  $\bullet$

Set the Connection\_Type parameter in the configuration file per the following example. This will ensure that *all* illegal characters are replaced with underscores, and that the number of Network Variables per Node is limited to 255 in the configuration.

### **Example**

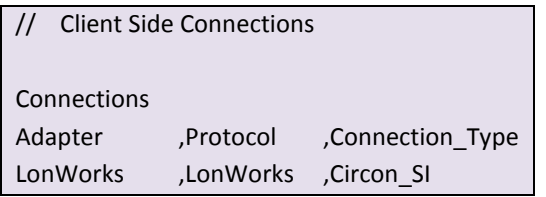

## <span id="page-34-2"></span>Appendix C.6. Service types currently supported for network variable messages

Currently the service type for network variable update messages is fixed to acknowledged service. Requestresponse service is used for network variable poll and network management fetch messages.

### <span id="page-34-3"></span>Appendix C.7. Combining Explicit and Implicit

To ensure undisturbed communication between the network management tool and the FieldServer during the commissioning, binding or monitoring processes, the timeouts of the explicitly addressed variables (Map Descriptors) might need to be set to values lower than the message timeouts used by the network management tool (LonMaker for Windows).

#### **LonWorks FieldServer Performance**

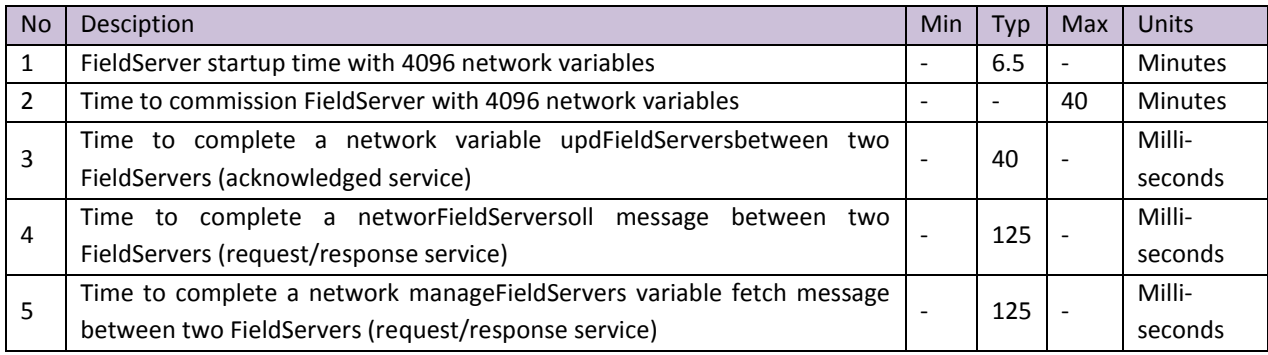

### <span id="page-35-0"></span>Appendix D. SNVT\_Type

The following section describes each SNVT as implemented on the FieldServer LonWorks driver.

*Data Length* – The number of Data Array elements required when specifying a Data Array name under a Map Descriptor.

*Suggested Data Array Formats* – This field suggests FieldServer Data Array formats in ascending order of storage space required while ensuring data integrity. It is not recommended to store a byte value in a bit Data Array since only the values 0 and 1 will be retained from the byte value resulting in a loss of resolution. If a byte value is stored in a Floating point Data Array, 3 bytes will go to waste. A SNVT with more than one data item may require a float Data Array format to prevent loss of resolution. Since FieldServer Map Descriptors can only work with one type of Data Array format for all the data items in a SNVT, it is sometimes necessary to use a Float Data Array element for all data items of which some may only have required a Byte. Fortunately, all SNVT's are short in length and RAM is adequately provided for on the FieldServer. If a loss in resolution can be tolerated, any Data Array format may be used.

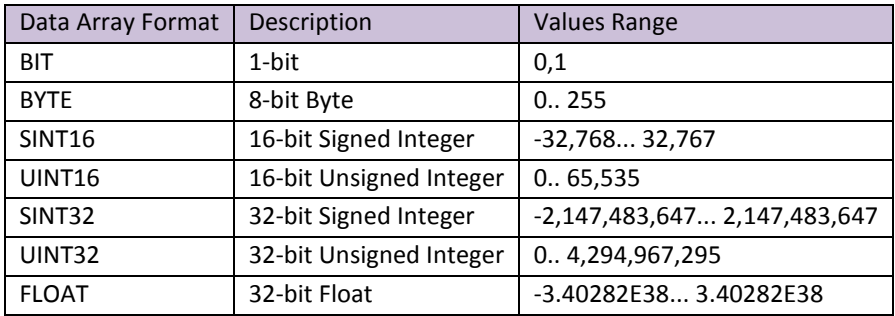

The range of FieldServer Data Arrays formats are:

*Values Range* – These are the only values that will be allowed for the SNVT, e.g. a value of 101 will not be processed in a read or write on SNVT\_Switch's Value data item.

*Invalid Value* – The Invalid value is used to force the data item's value should a value outside the value range be encountered in a read or write. Should the invalid value be N/A ( Not Applicable ), the data item's value will be bounded by the indicated values range, e.g. an incoming read value of 101 will be stored as 100 for SNVT\_Switch's Value data item. Note that in some cases both the type and raw values are specified. Raw values are not of the same type of the SNVT's measurement type, i.e. they are not scaled.

*Data Item* – SNVT's containing more than one data item have a name specified for each item. This name can be used in the SNVT Option field of a Map Descriptor to isolate only this one item.

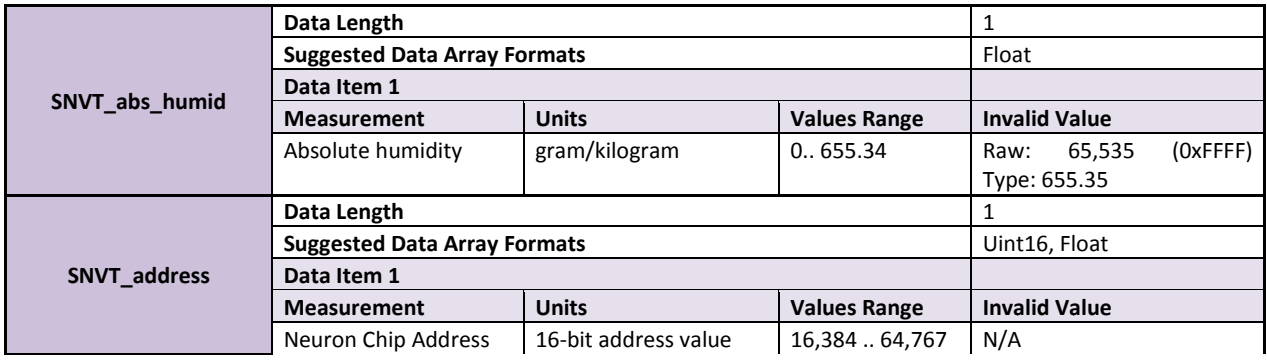

**FieldServer Technologies** 1991 Tarob Court Milpitas, California 95035 USA **Web**: www.fieldserver.com **Tel**: (408) 262 2299 **Fax**: (408) 262 2269 **Toll Free**: (888) 509 1970 **email**: support@fieldserver.com Download from Www.Somanuals.com. All Manuals Search And Download.

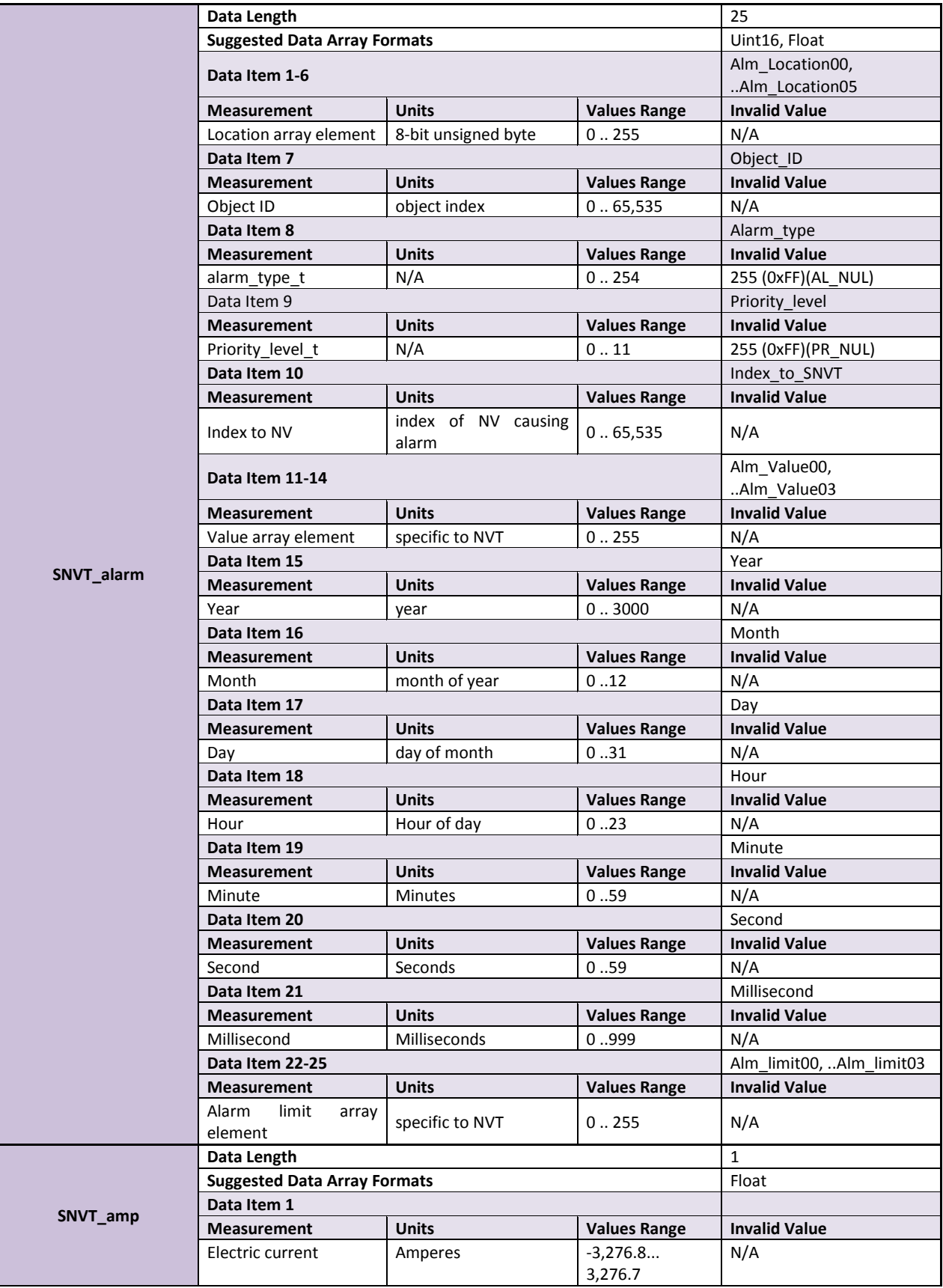

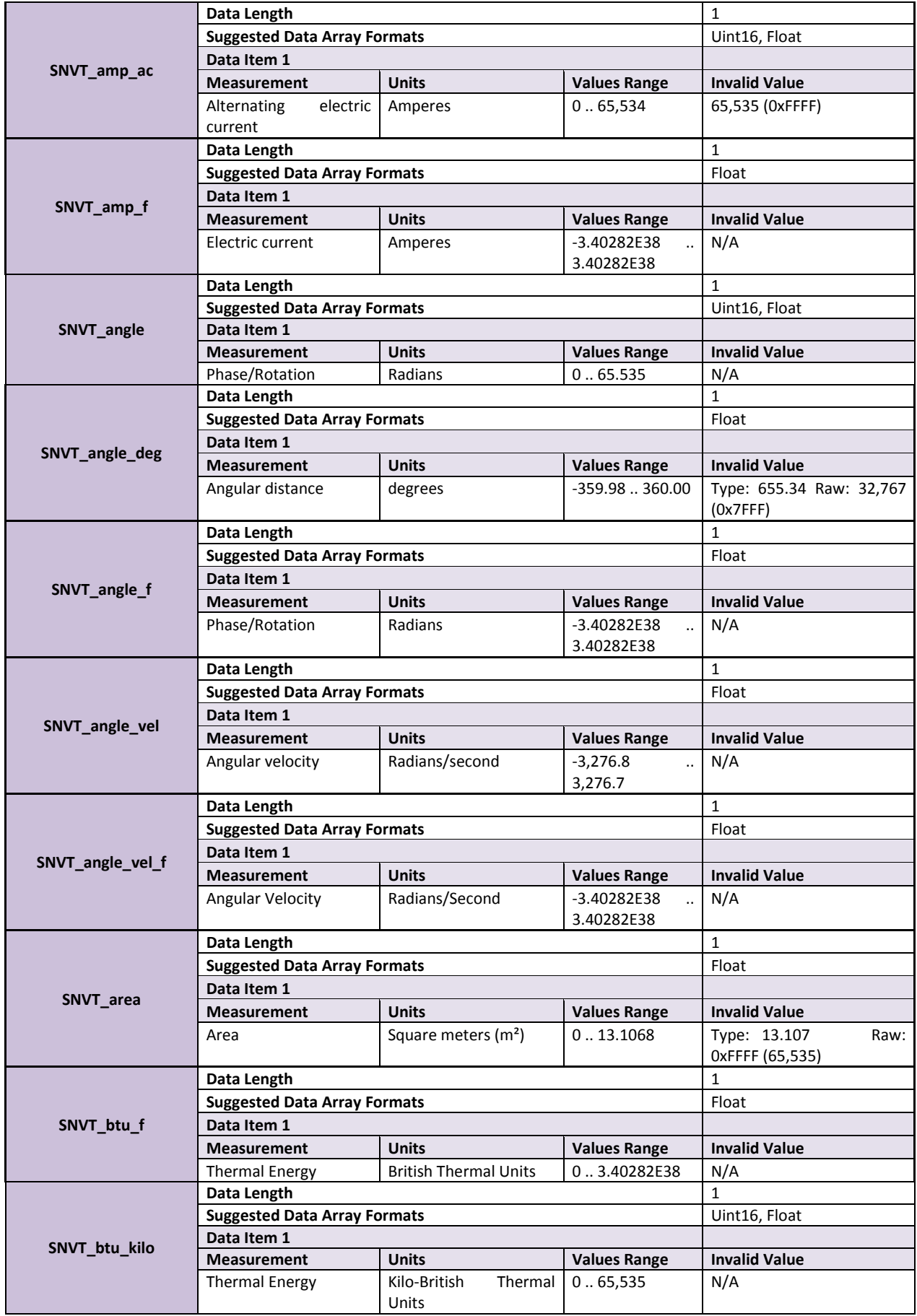

**FieldServer Technologies** 1991 Tarob Court Milpitas, California 95035 USA **Web**: www.fieldserver.com **Tel**: (408) 262 2299 **Fax**: (408) 262 2269 **Toll Free**: (888) 509 1970 **email**: support@fieldserver.com

Download from Www.Somanuals.com. All Manuals Search And Download.

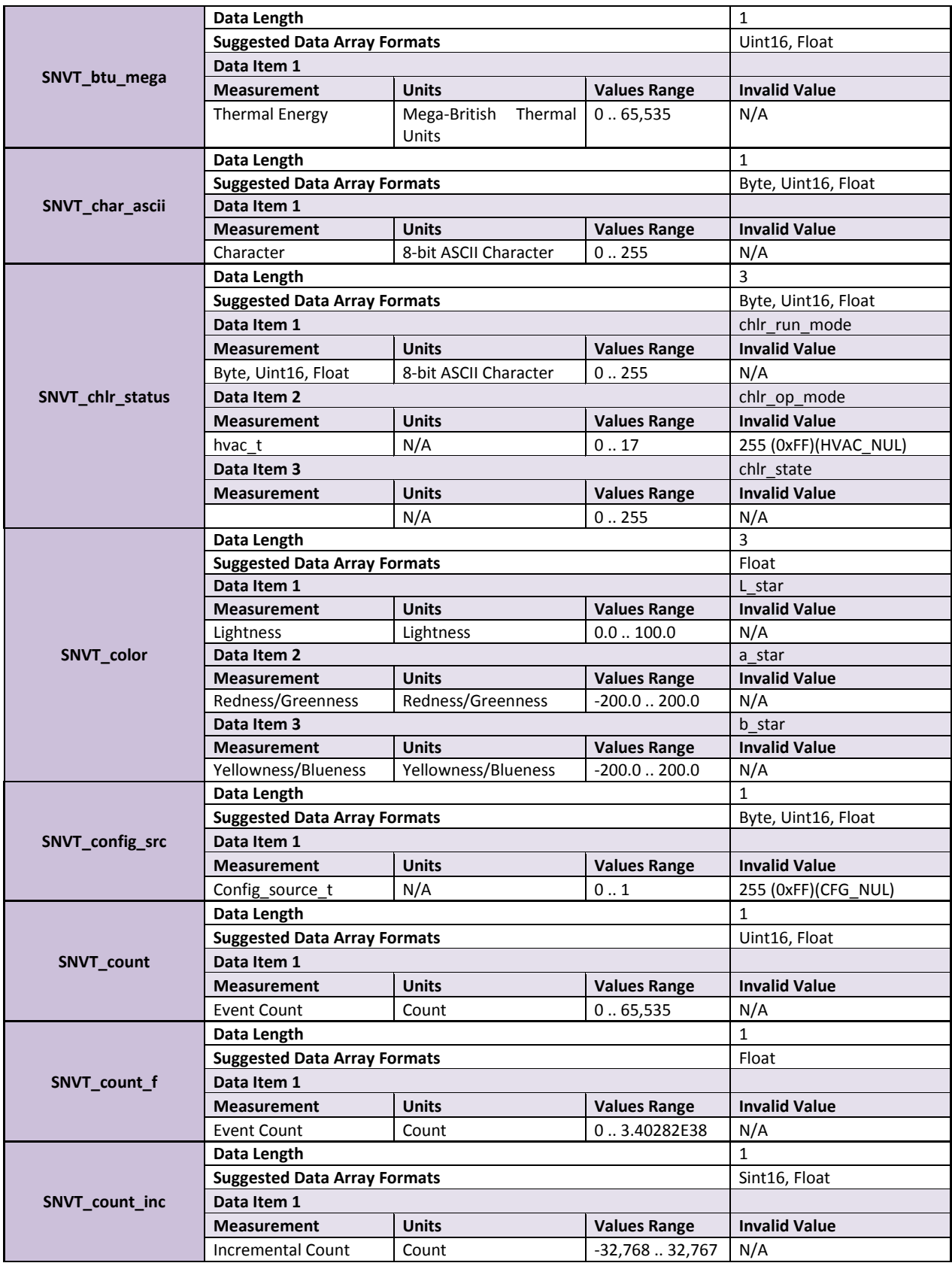

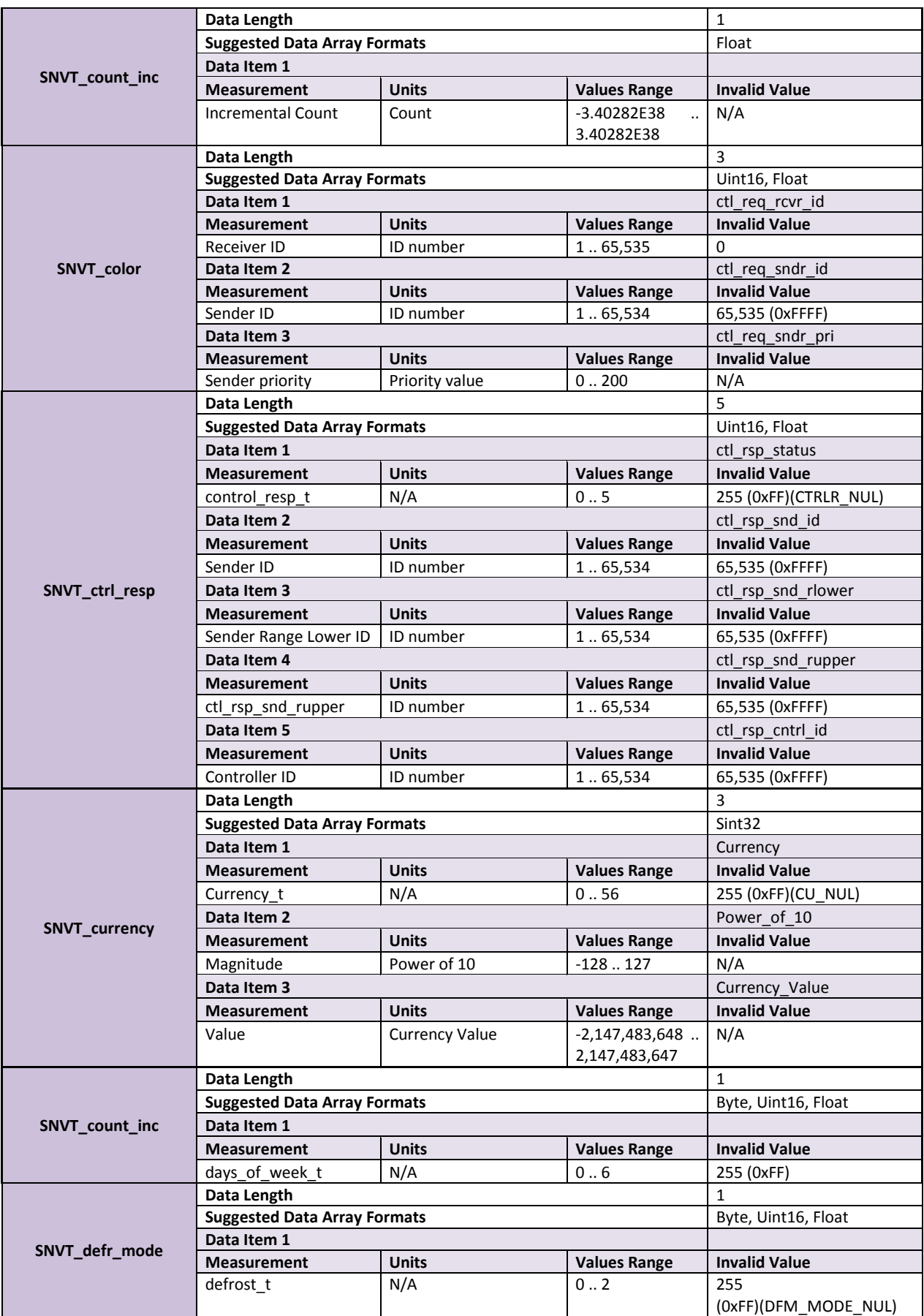

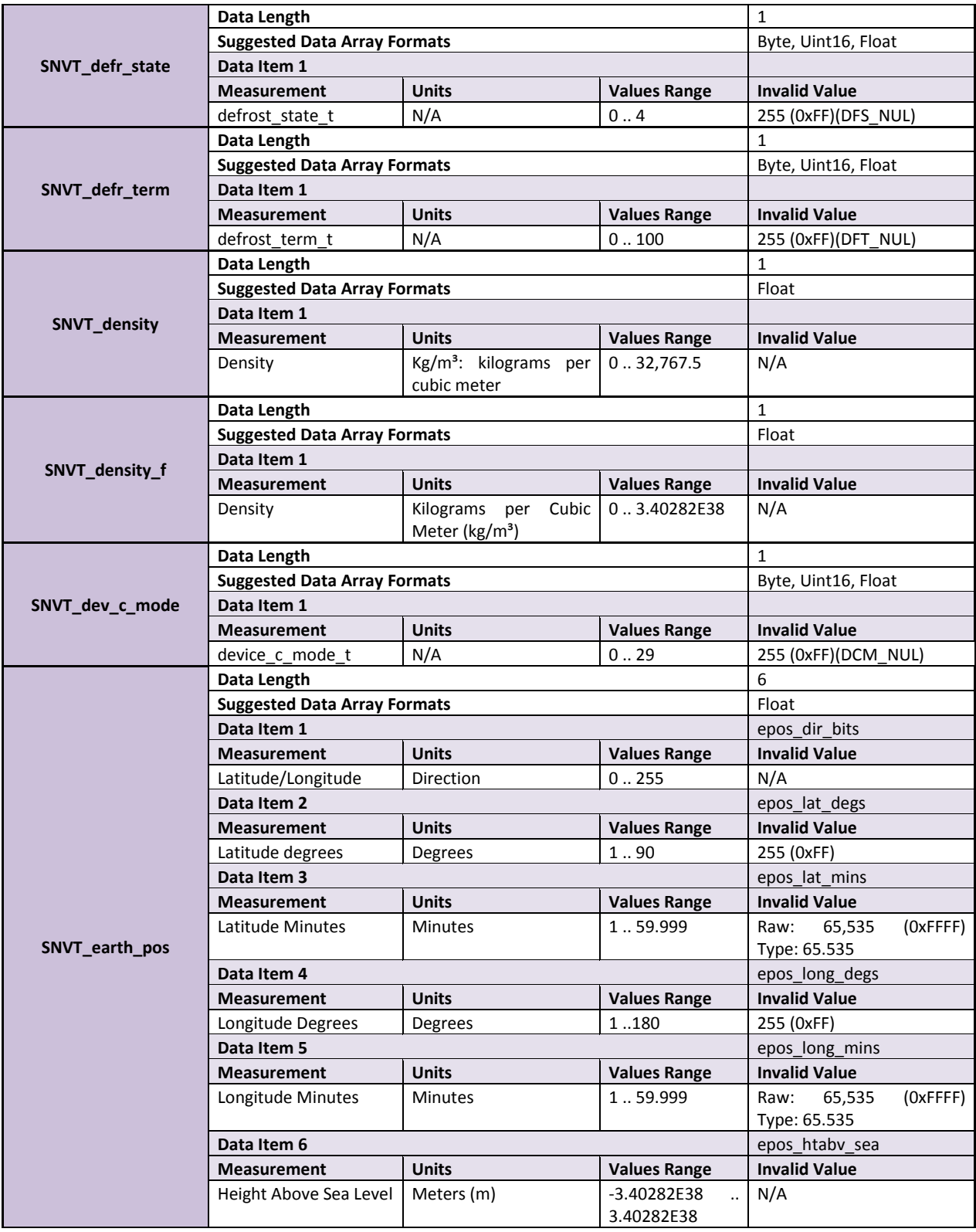

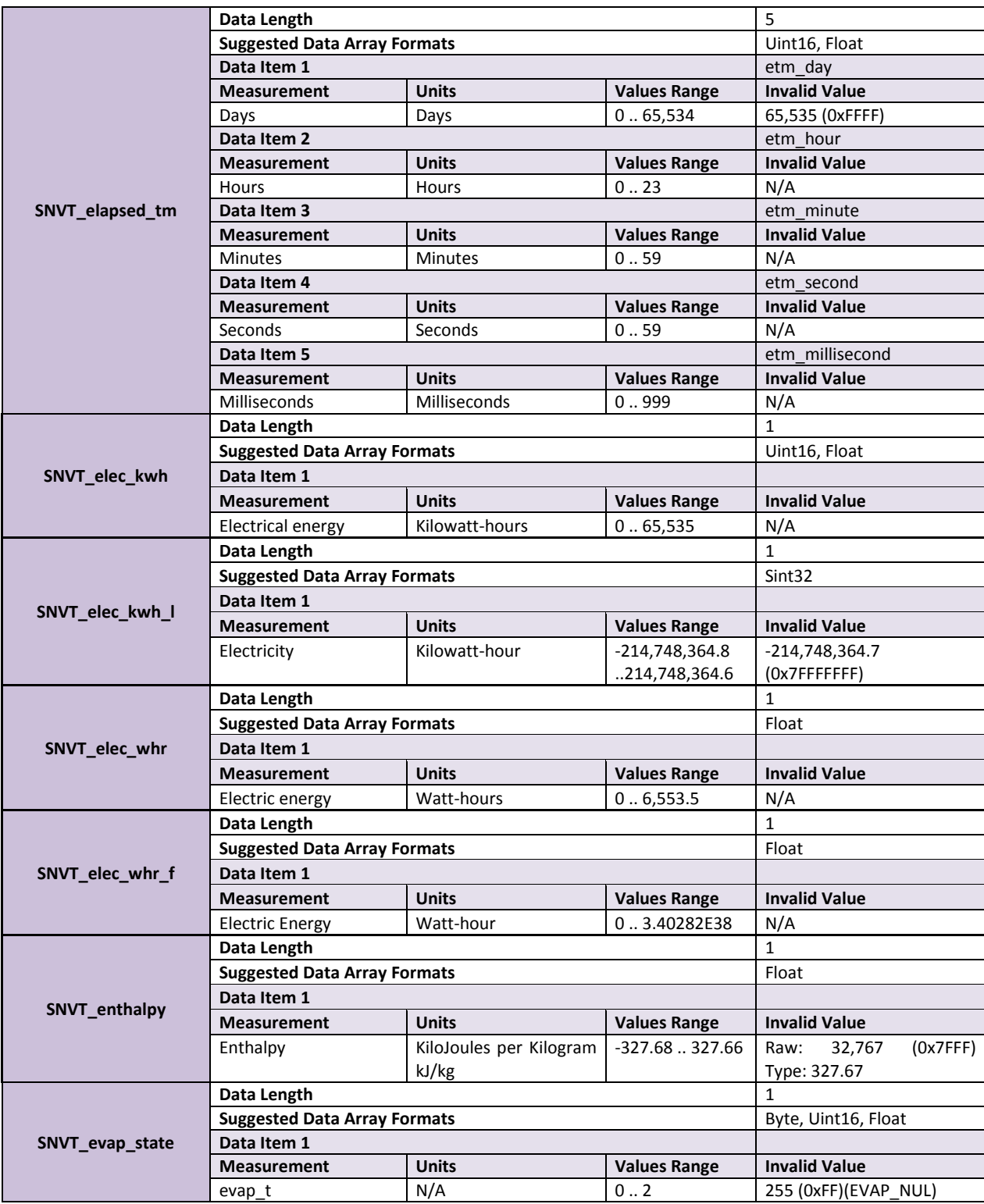

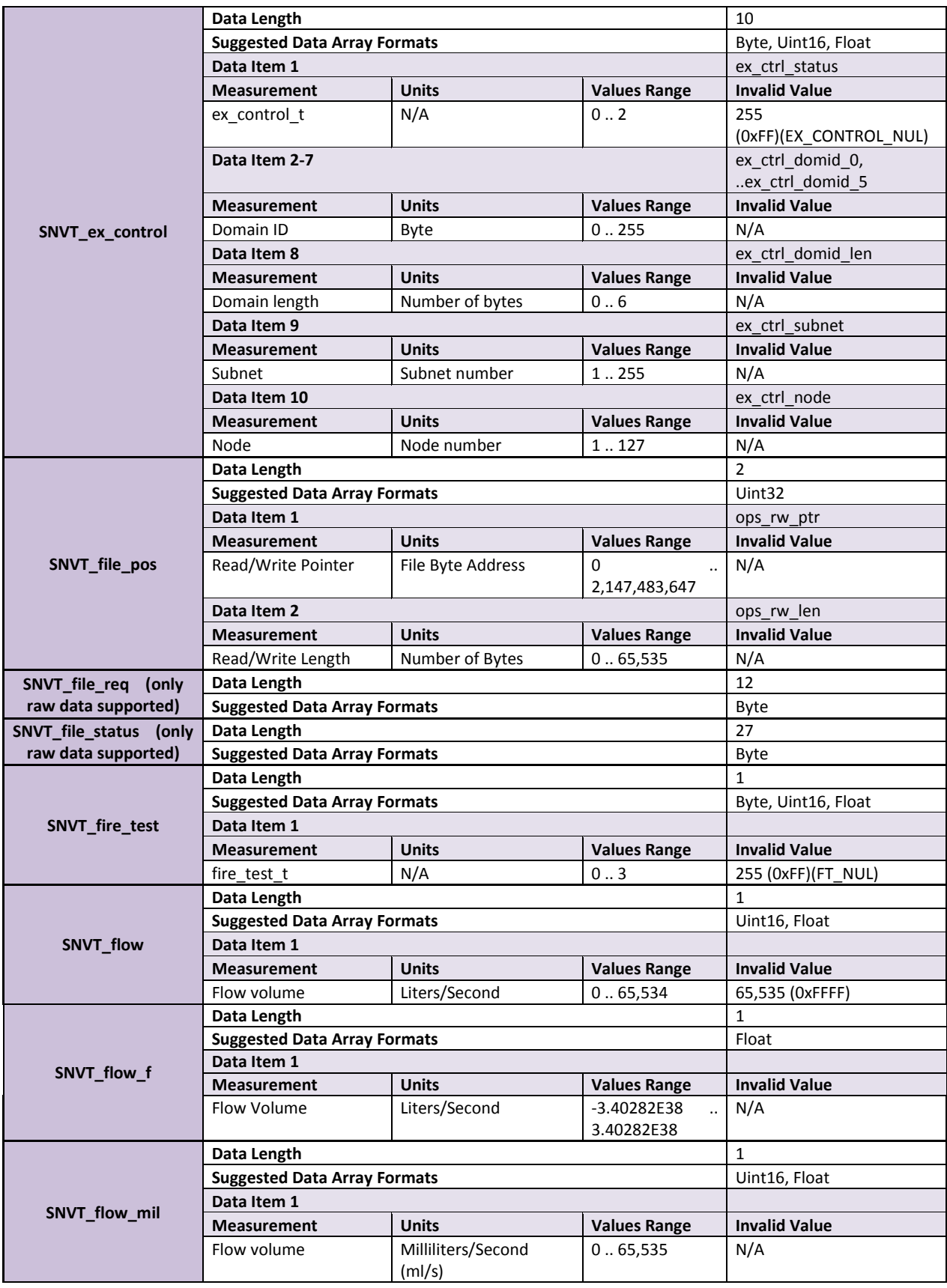

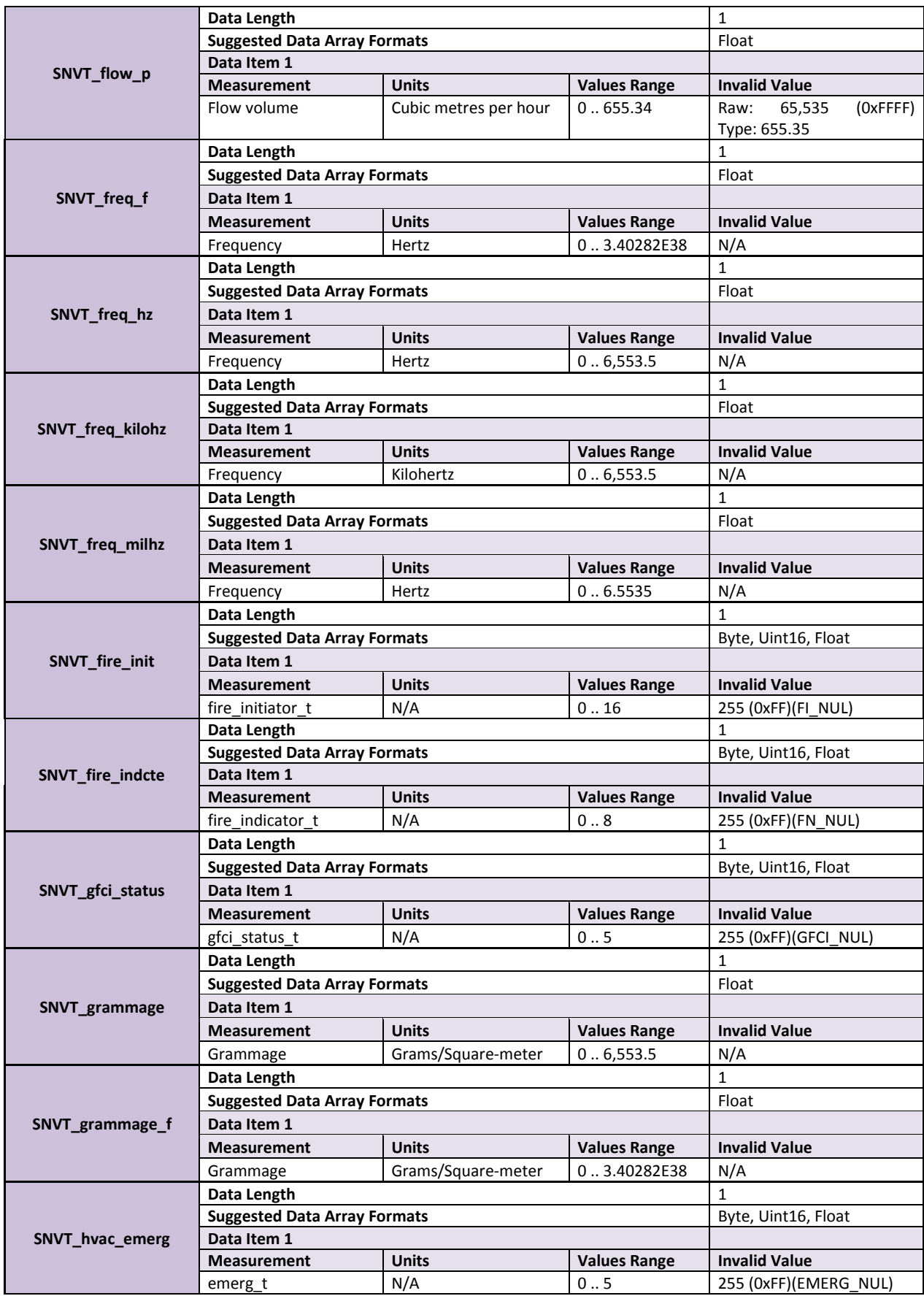

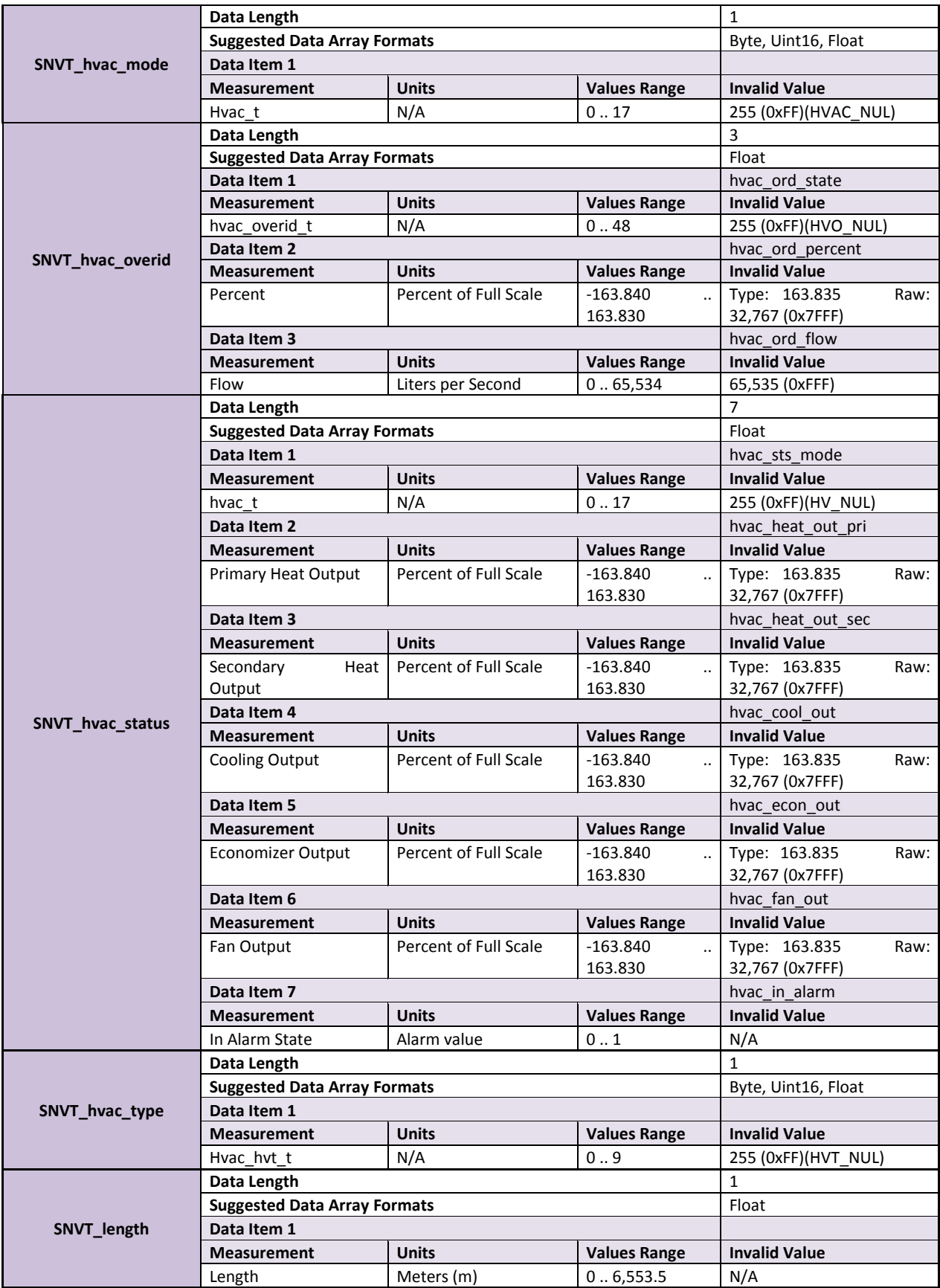

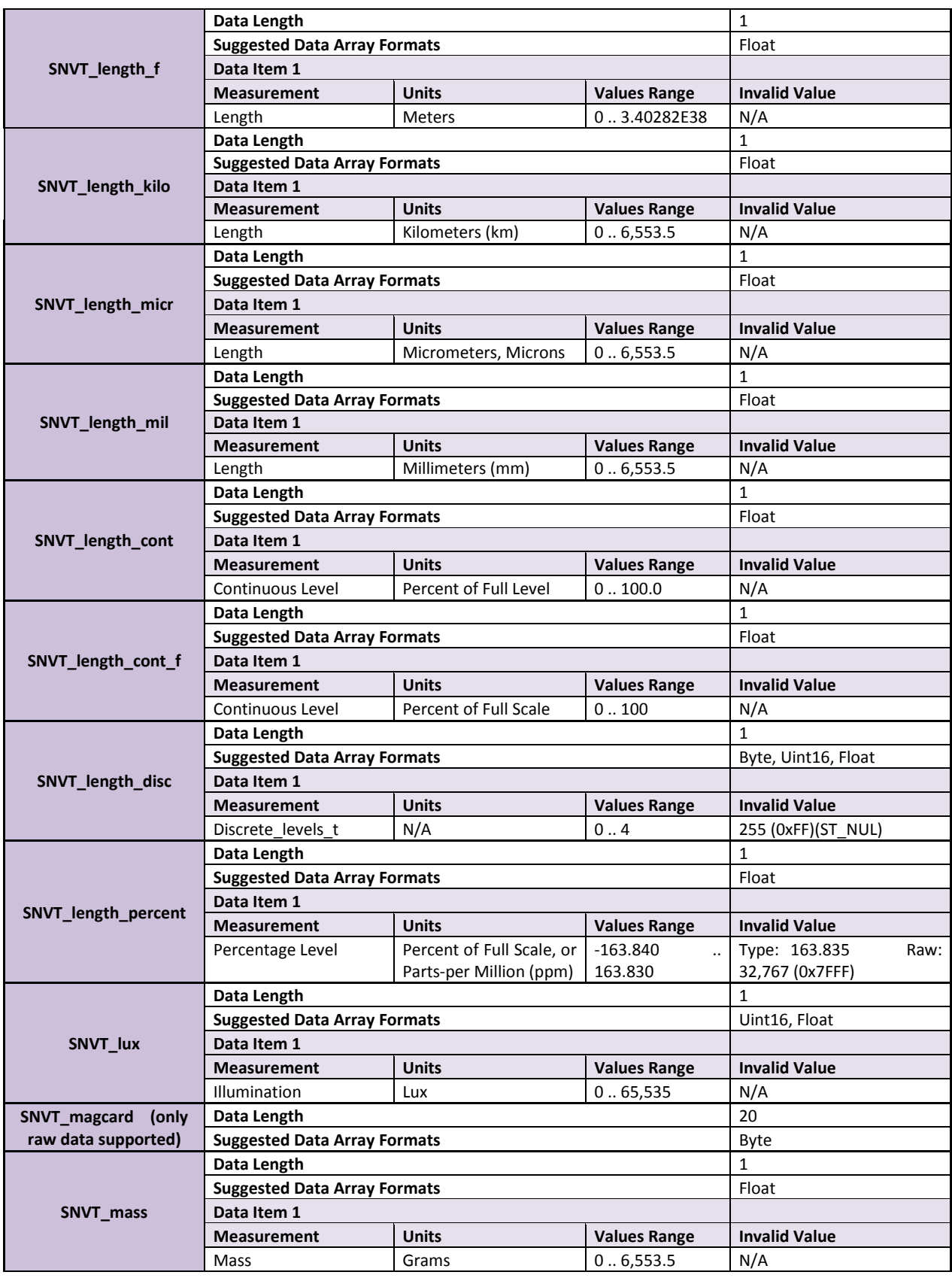

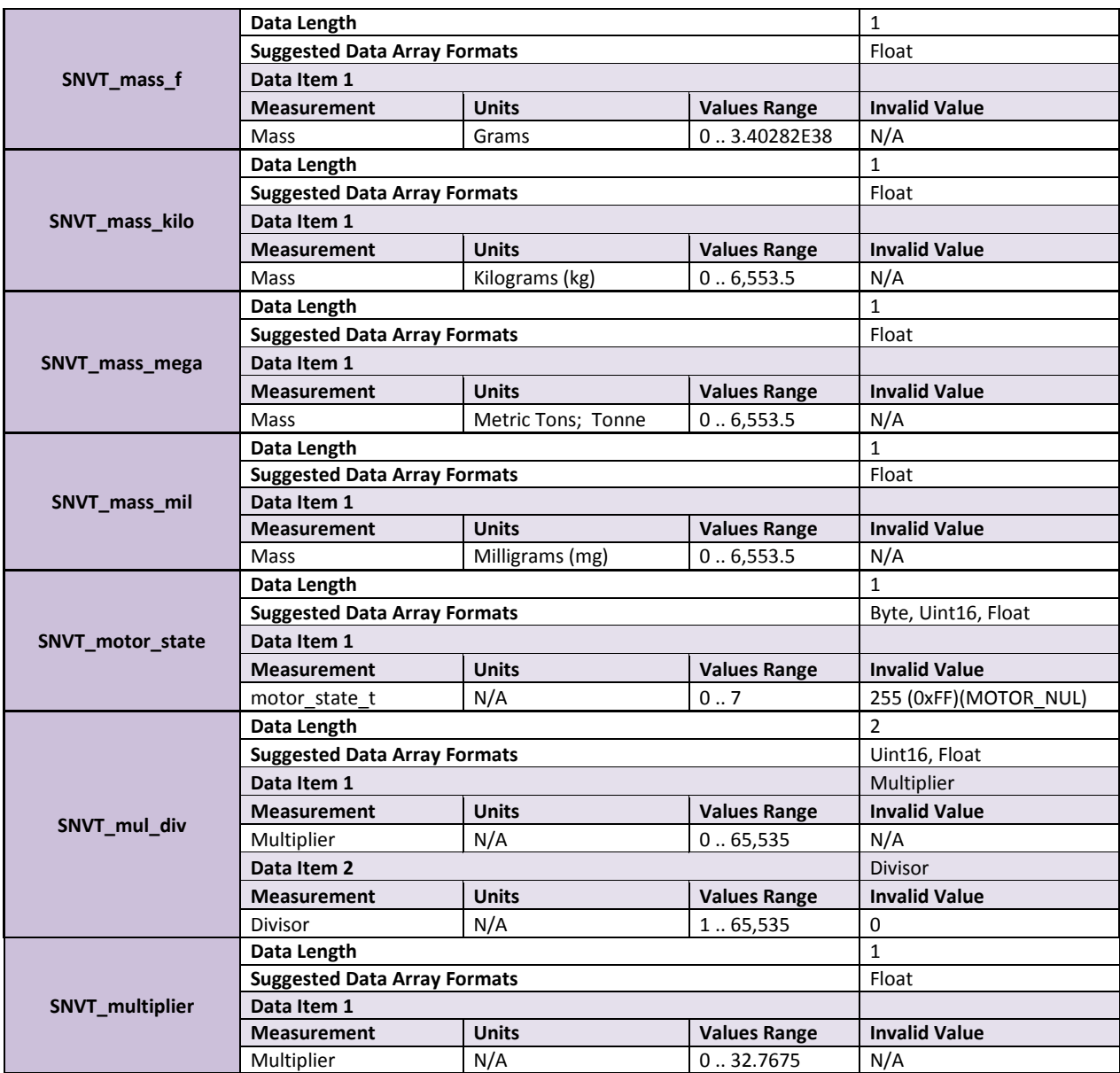

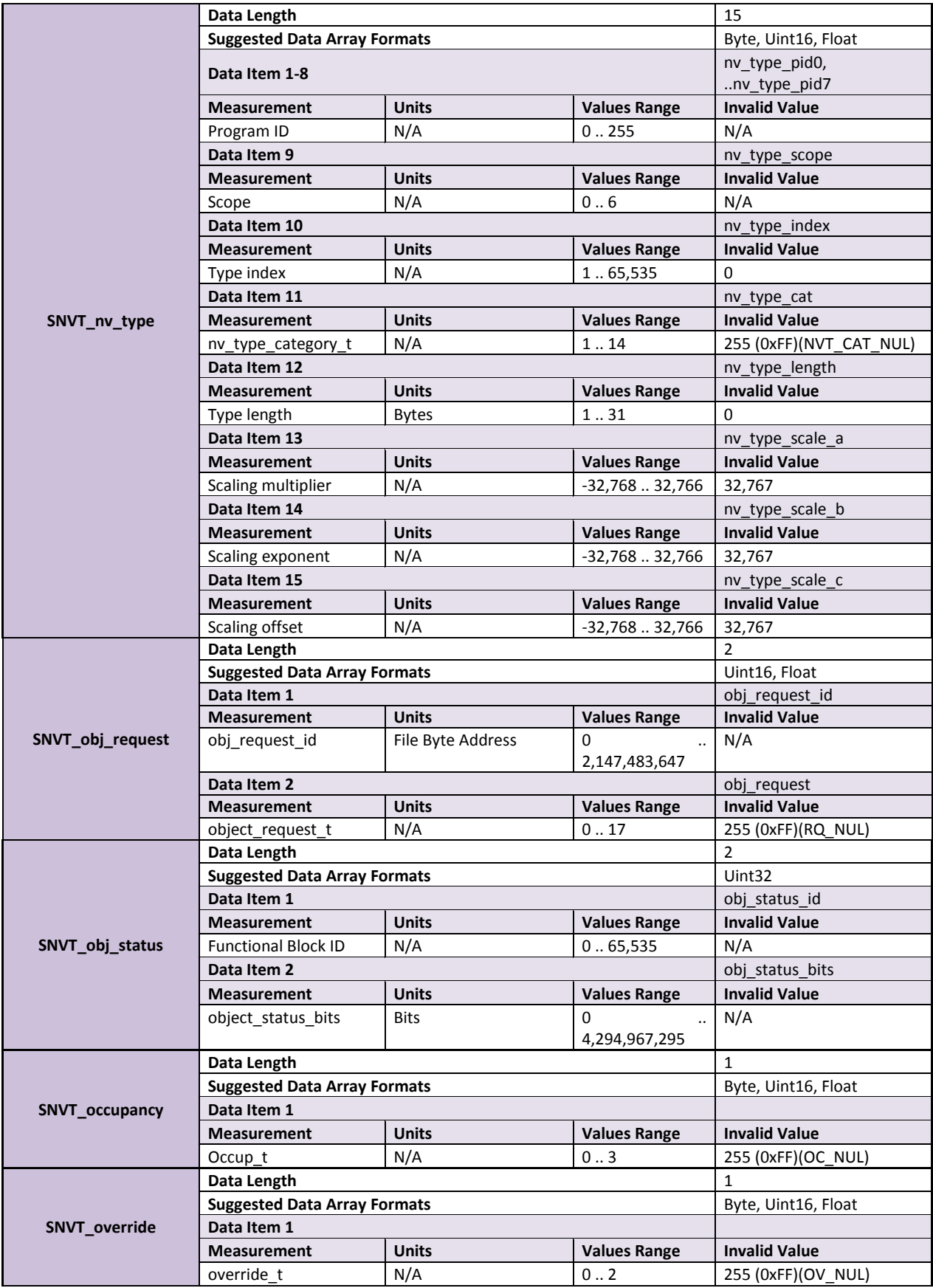

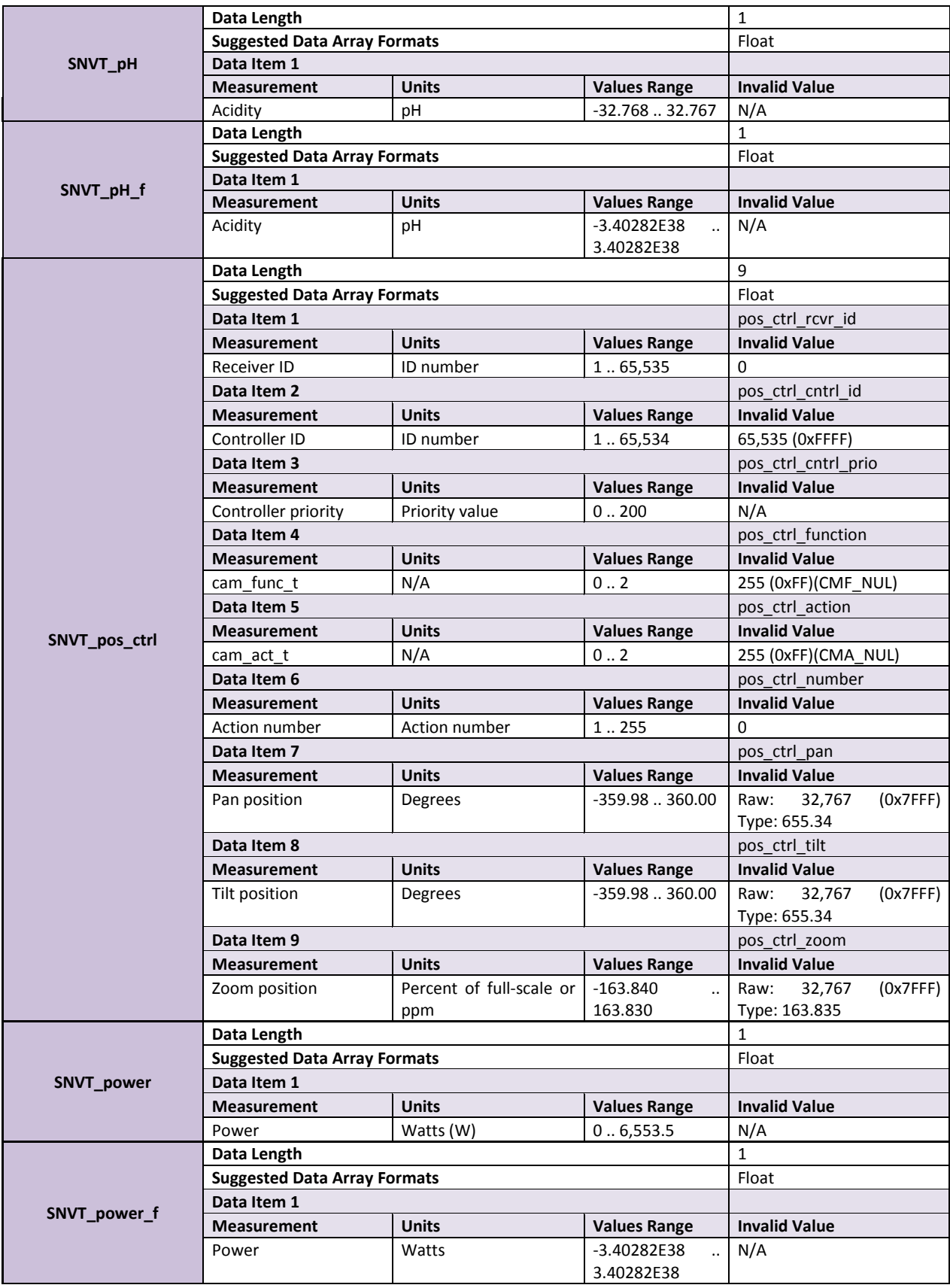

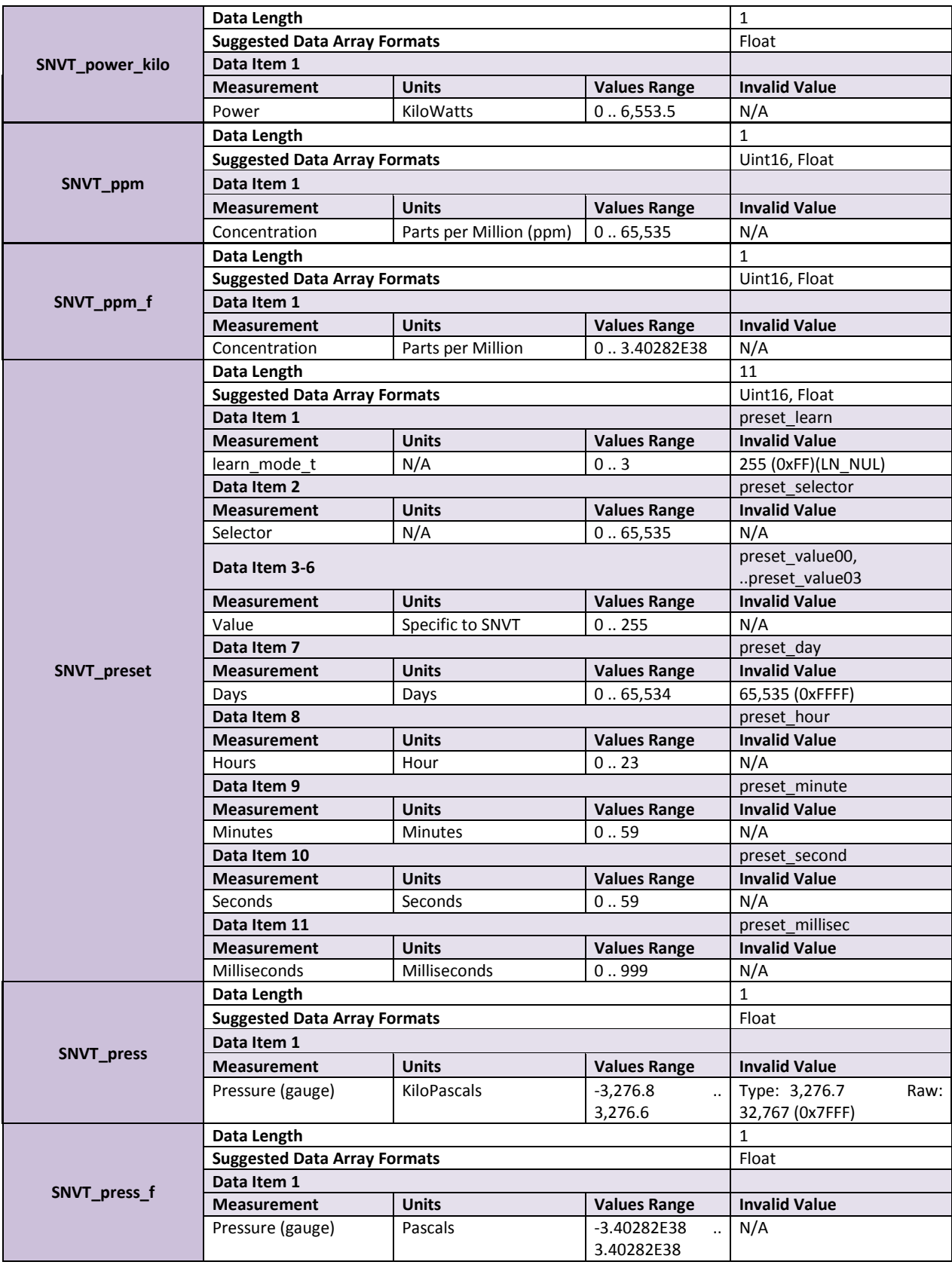

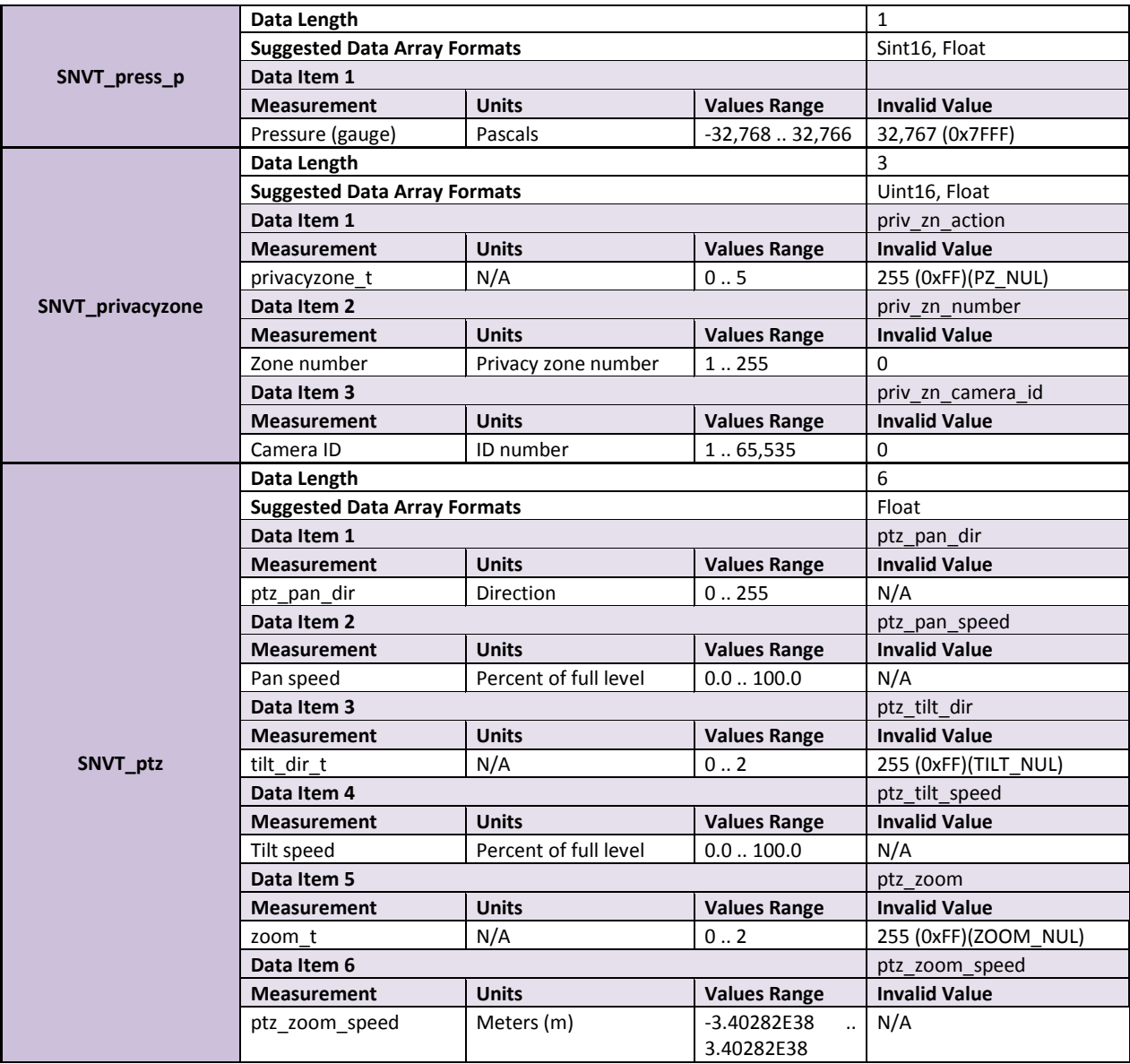

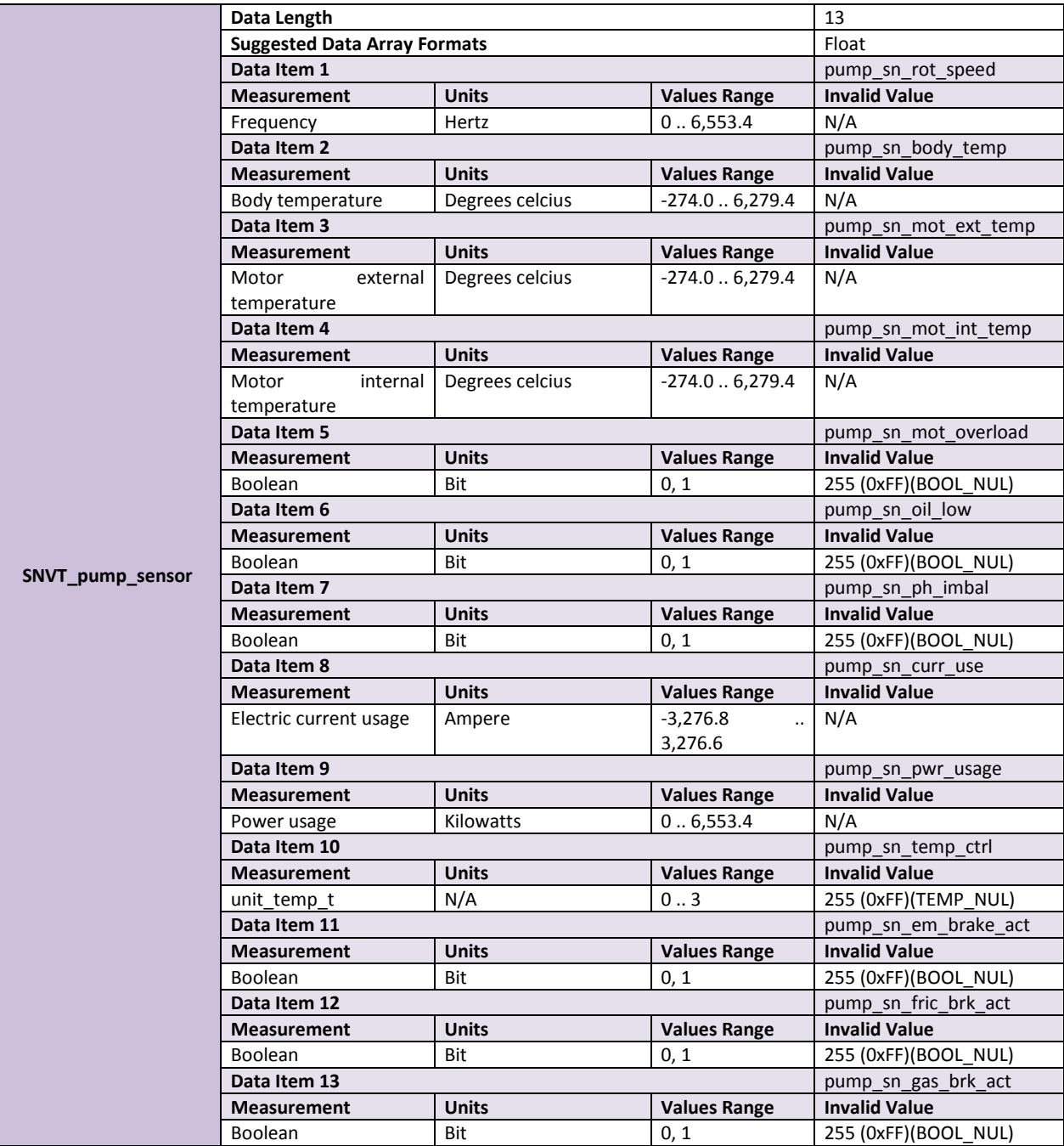

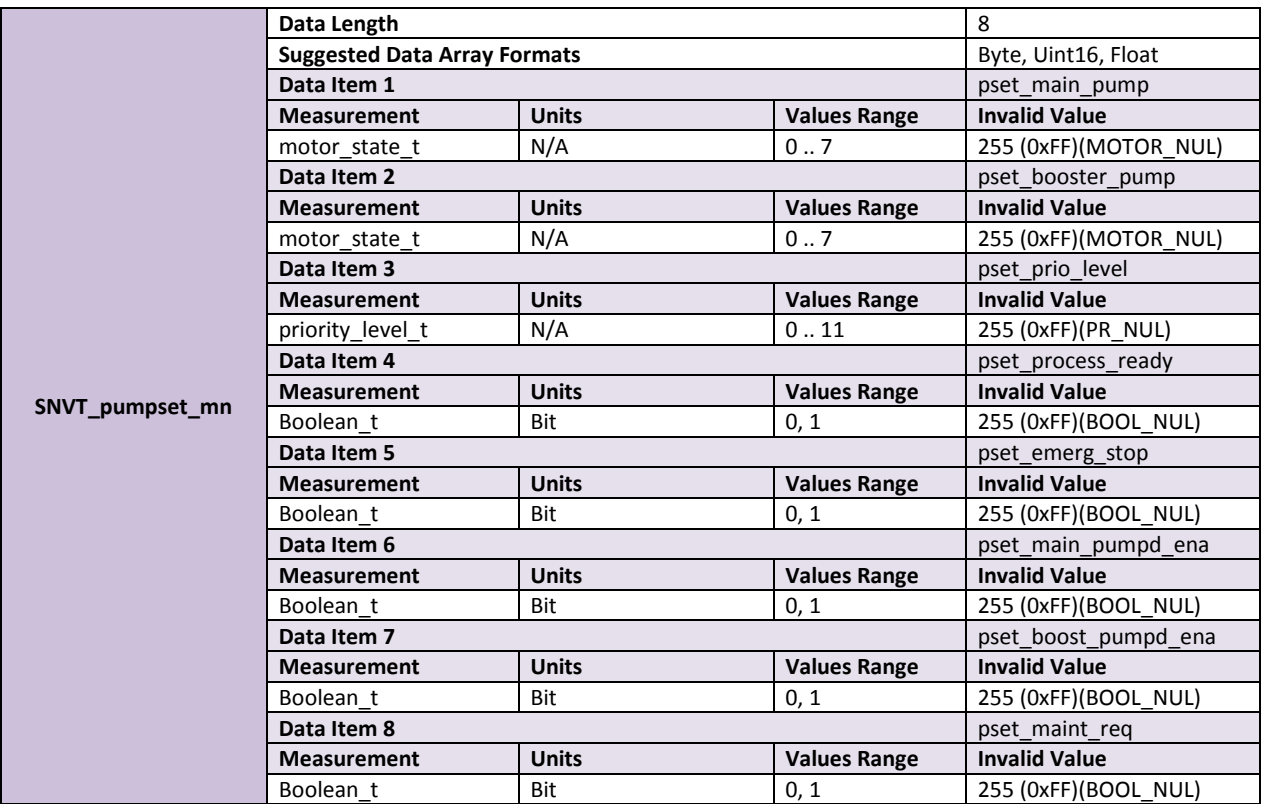

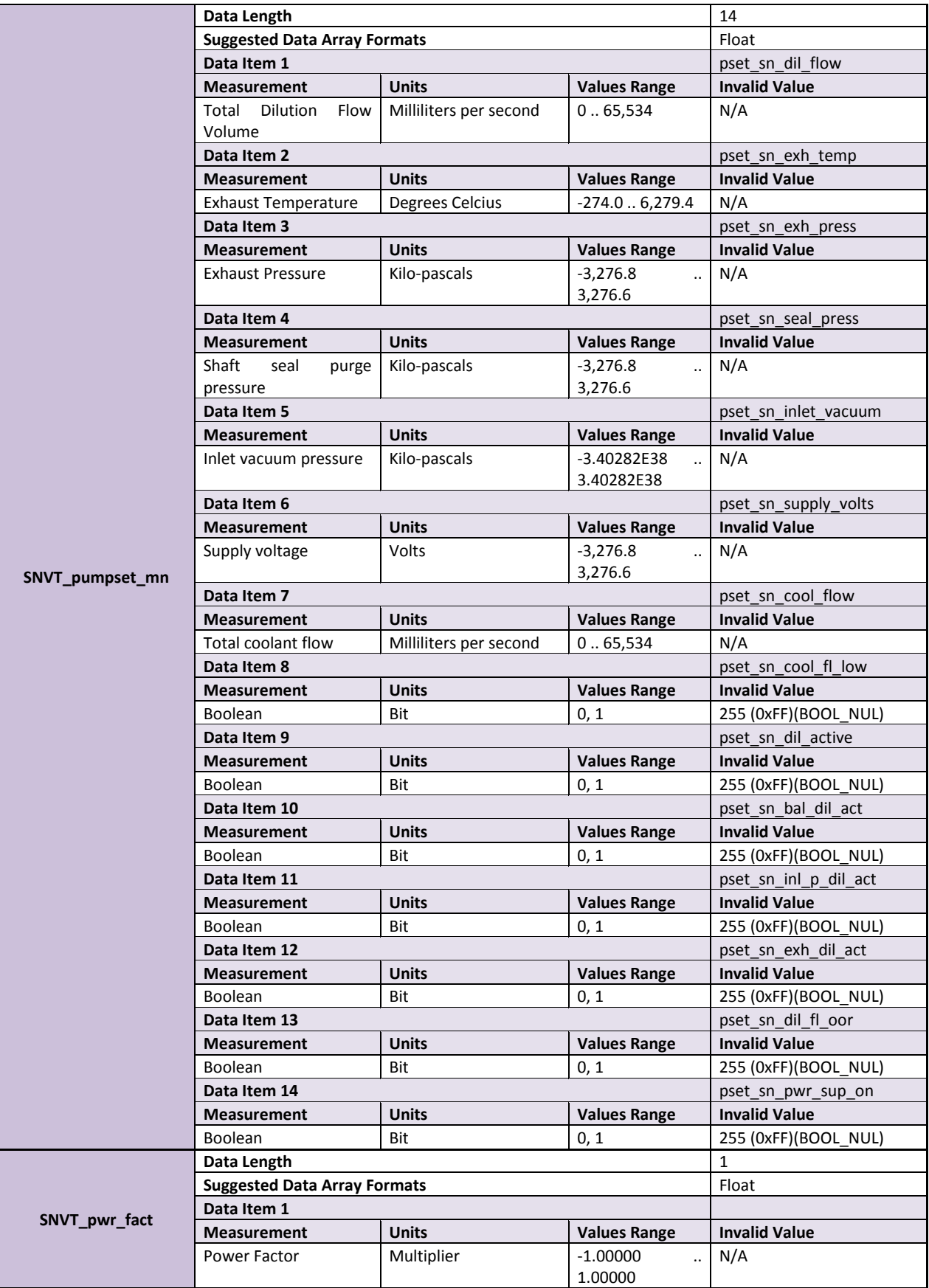

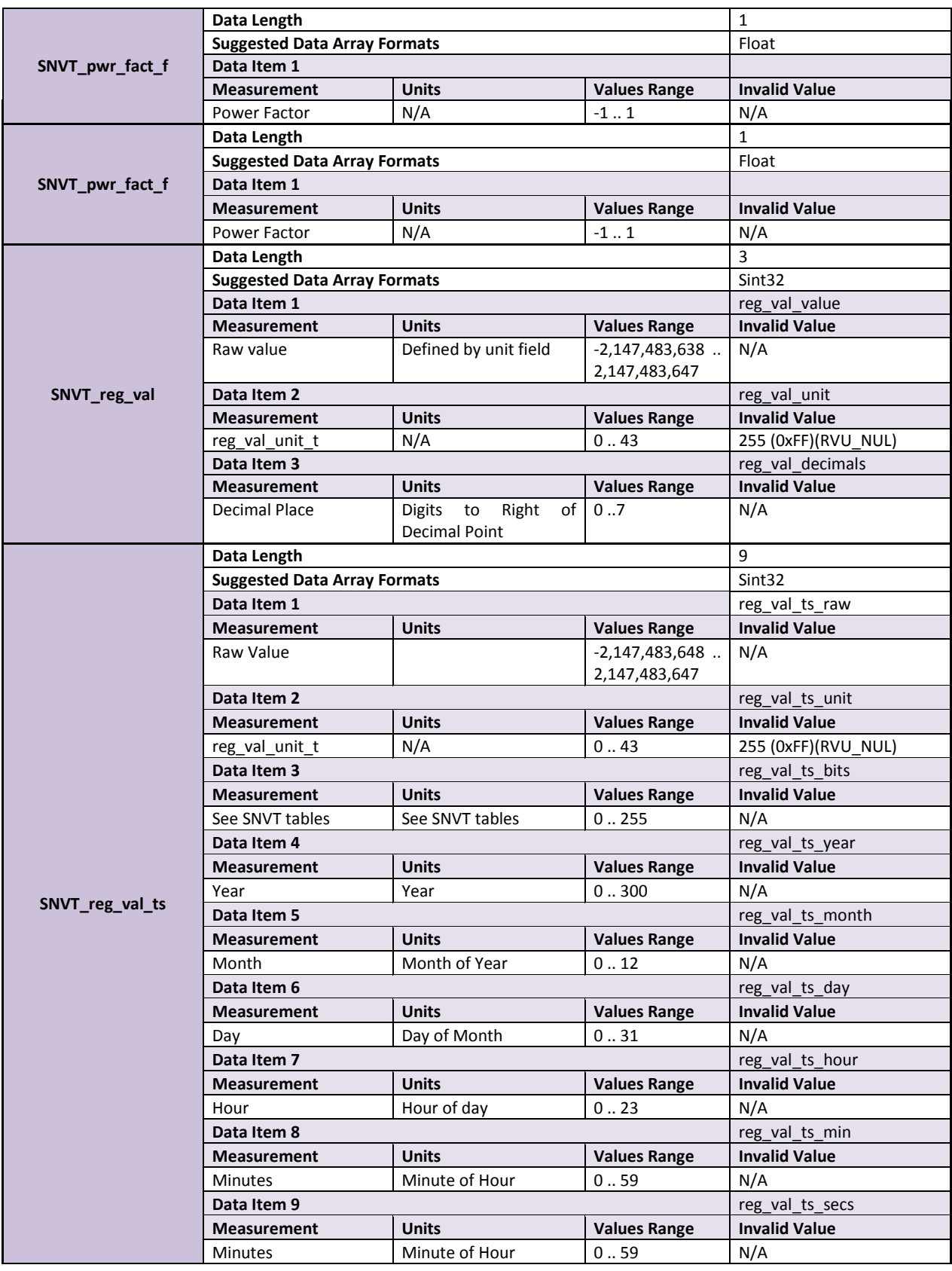

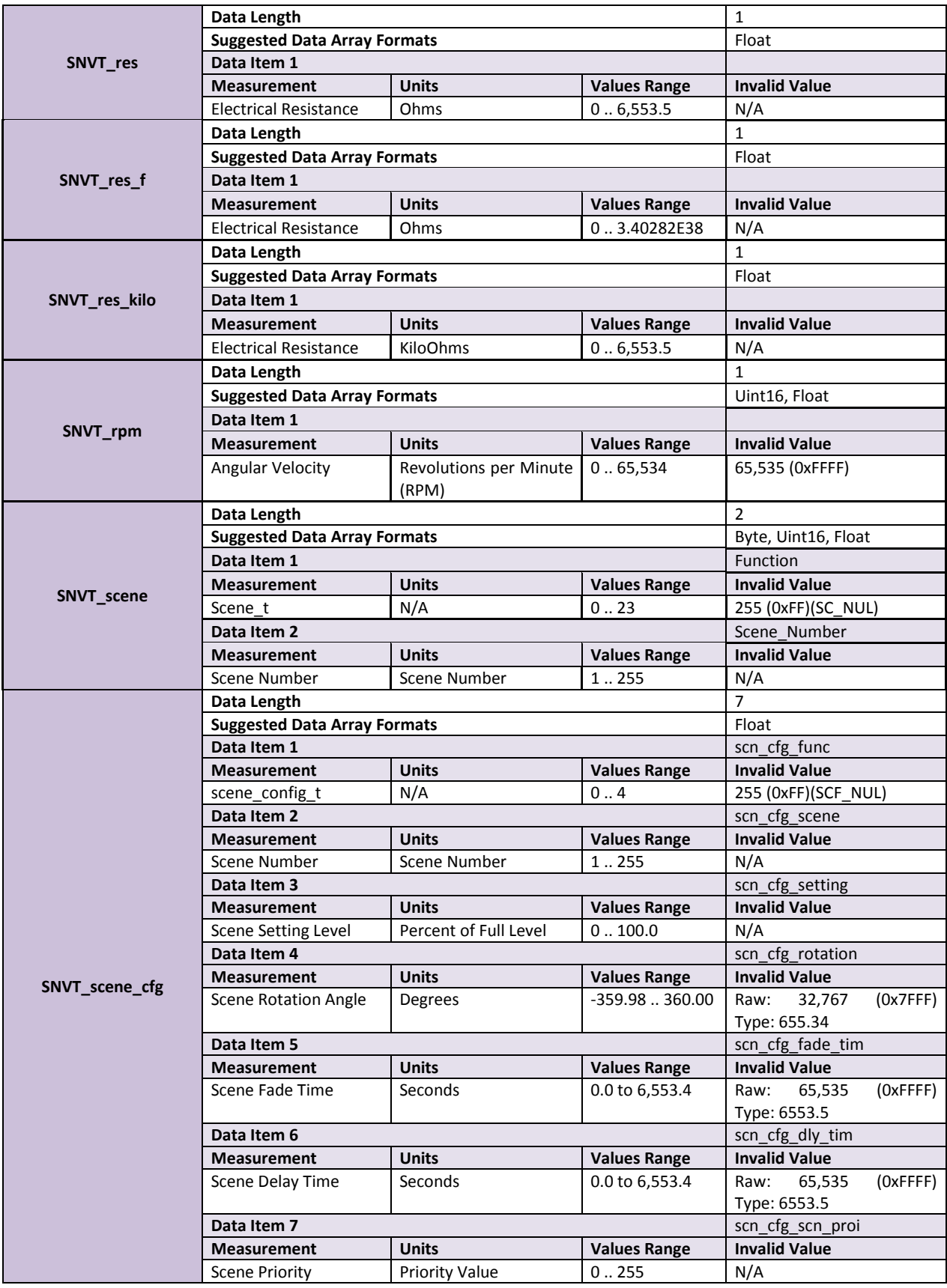

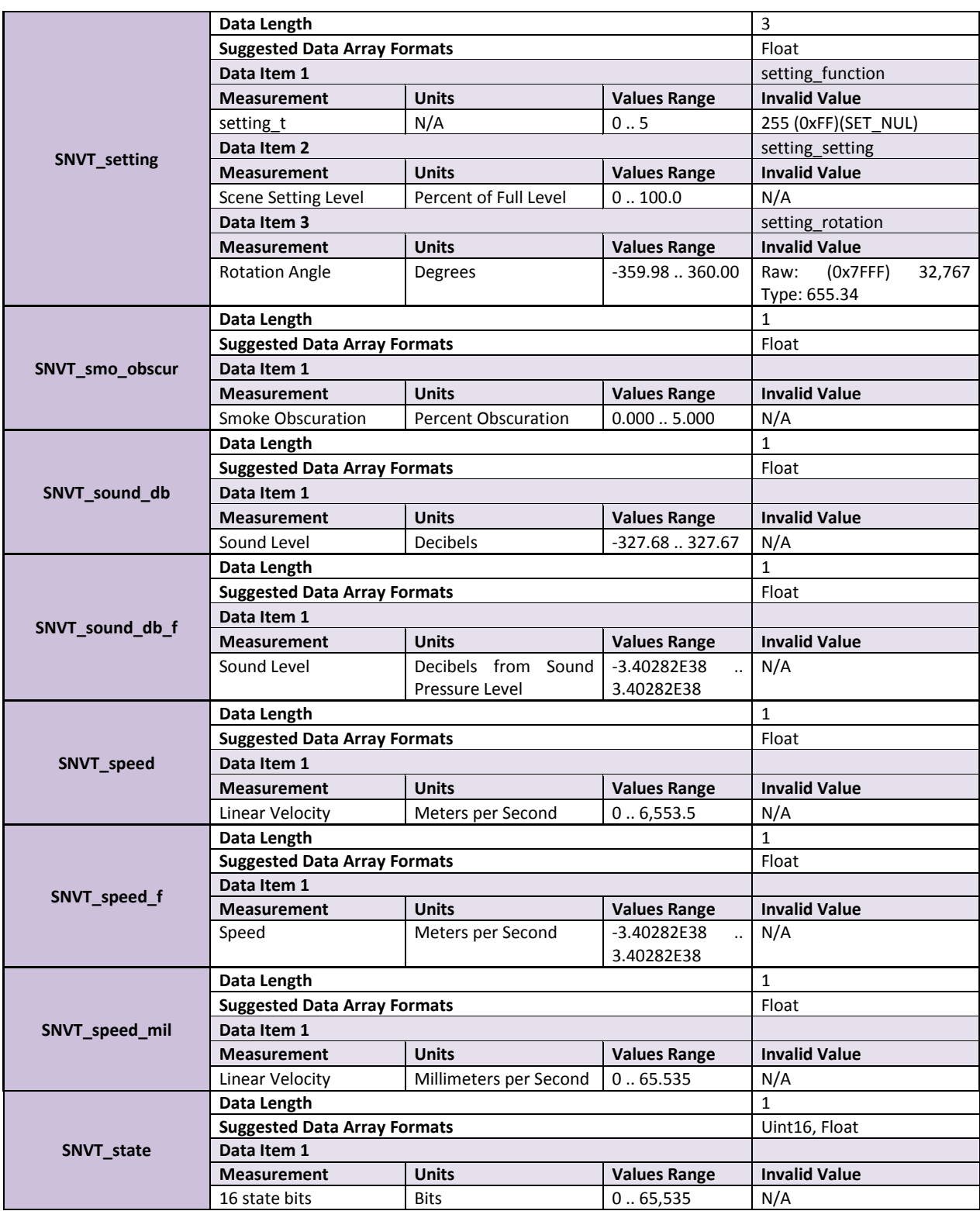

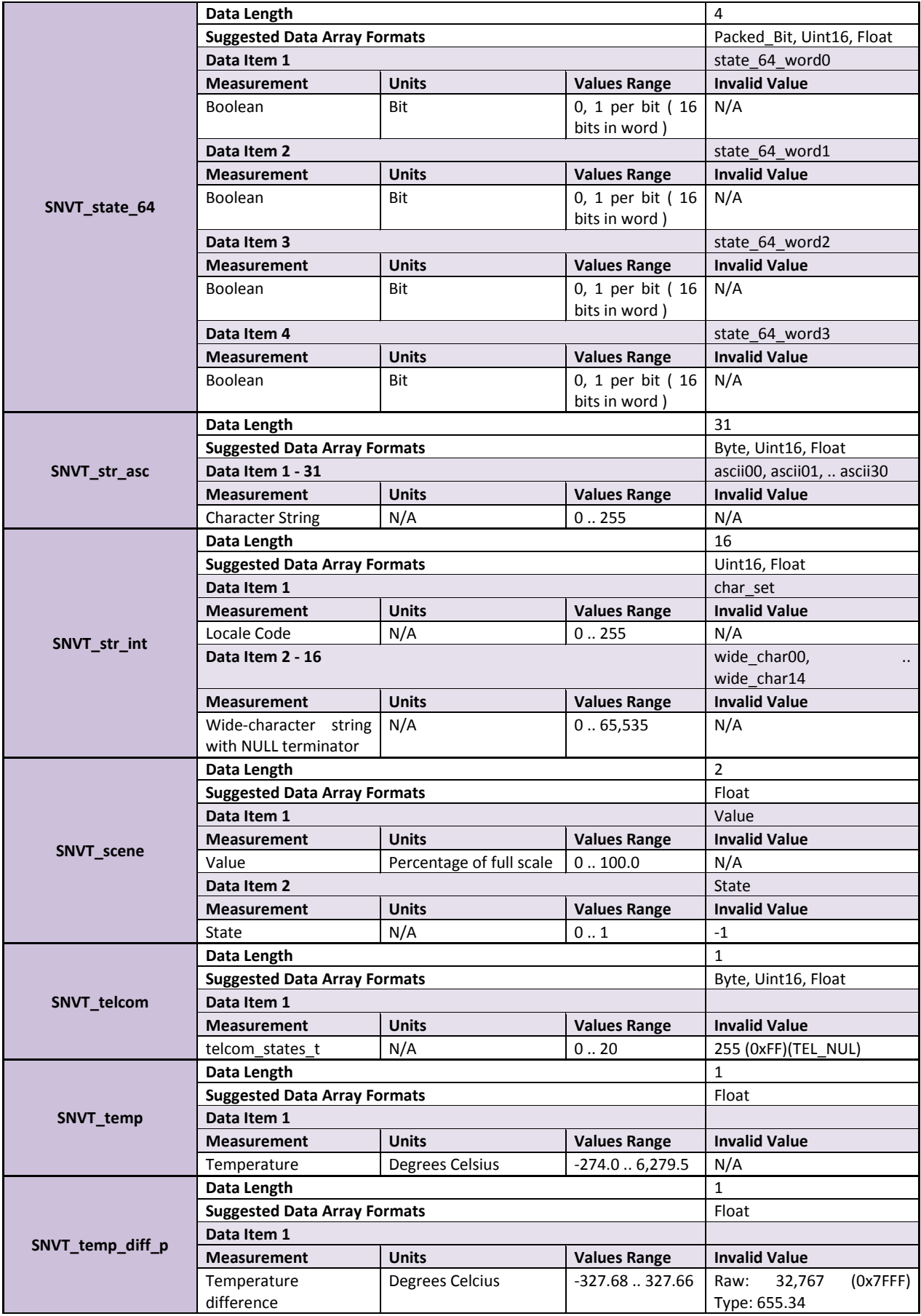

**FieldServer Technologies** 1991 Tarob Court Milpitas, California 95035 USA **Web**: www.fieldserver.com **Tel**: (408) 262 2299 **Fax**: (408) 262 2269 **Toll Free**: (888) 509 1970 **email**: support@fieldserver.com

Download from Www.Somanuals.com. All Manuals Search And Download.

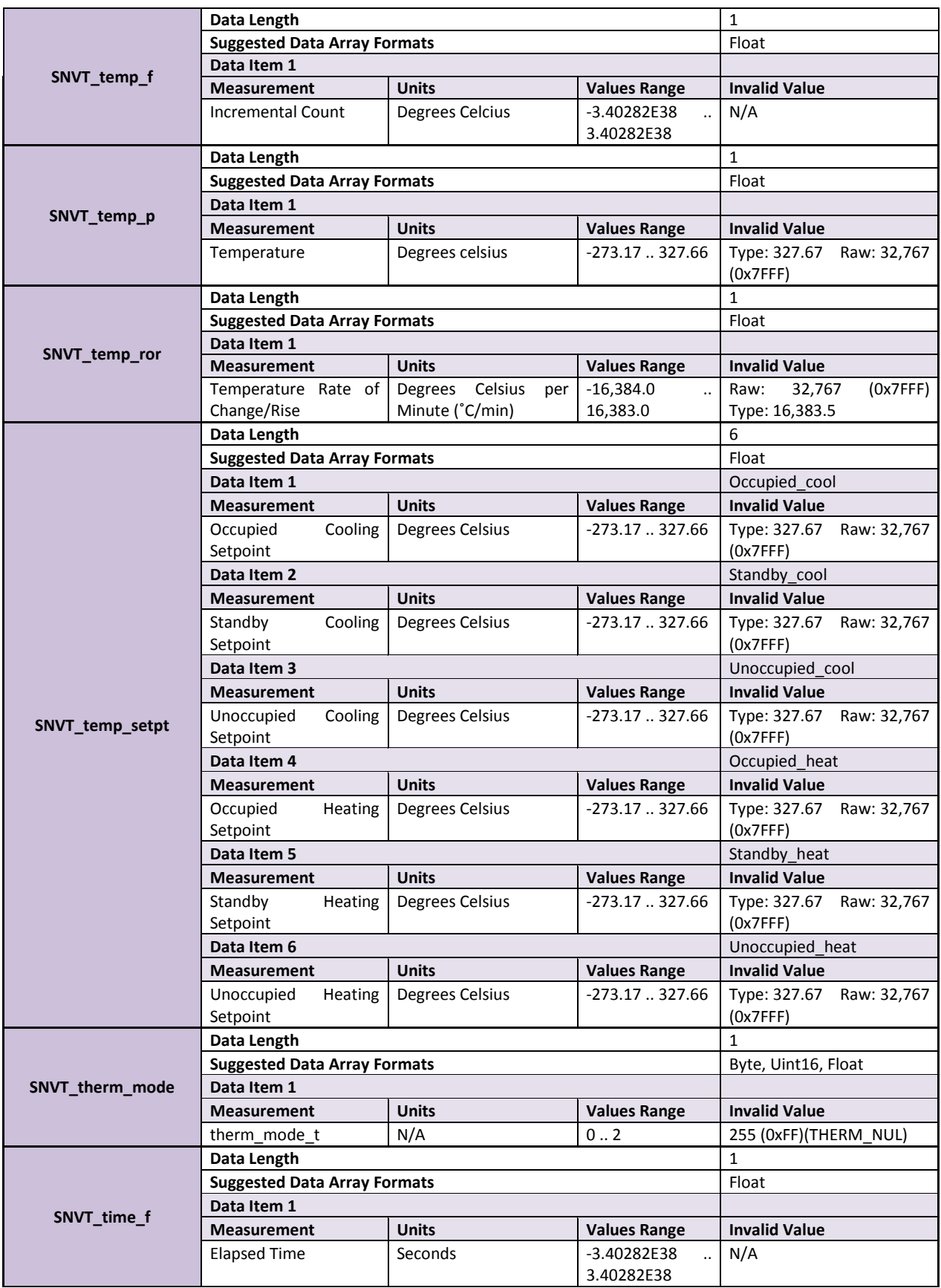

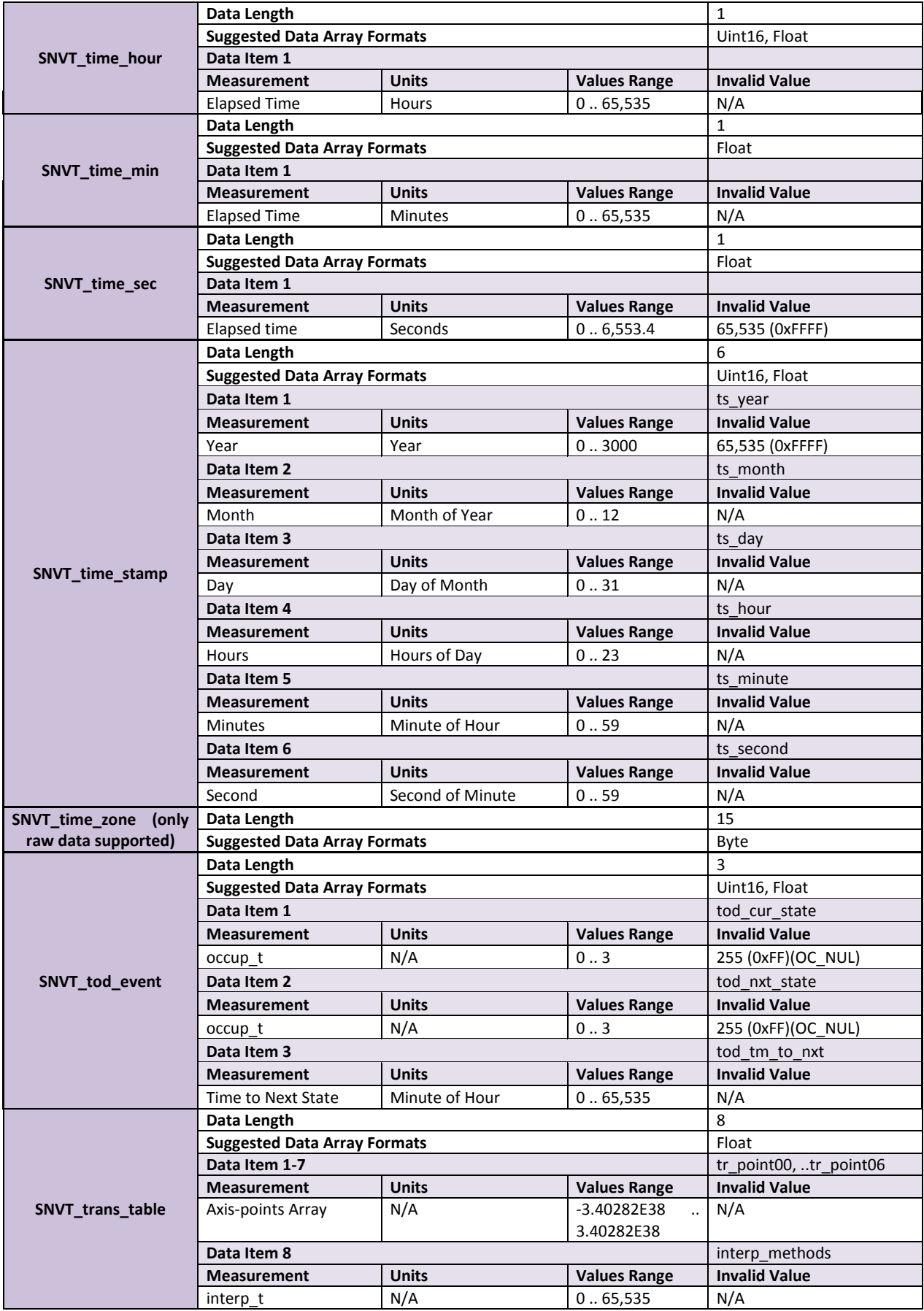

**FieldServer Technologies** 1991 Tarob Court Milpitas, California 95035 USA **Web**: www.fieldserver.com **Tel**: (408) 262 2299 **Fax**: (408) 262 2269 **Toll Free**: (888) 509 1970 **email**: support@fieldserver.com

Download from Www.Somanuals.com. All Manuals Search And Download.

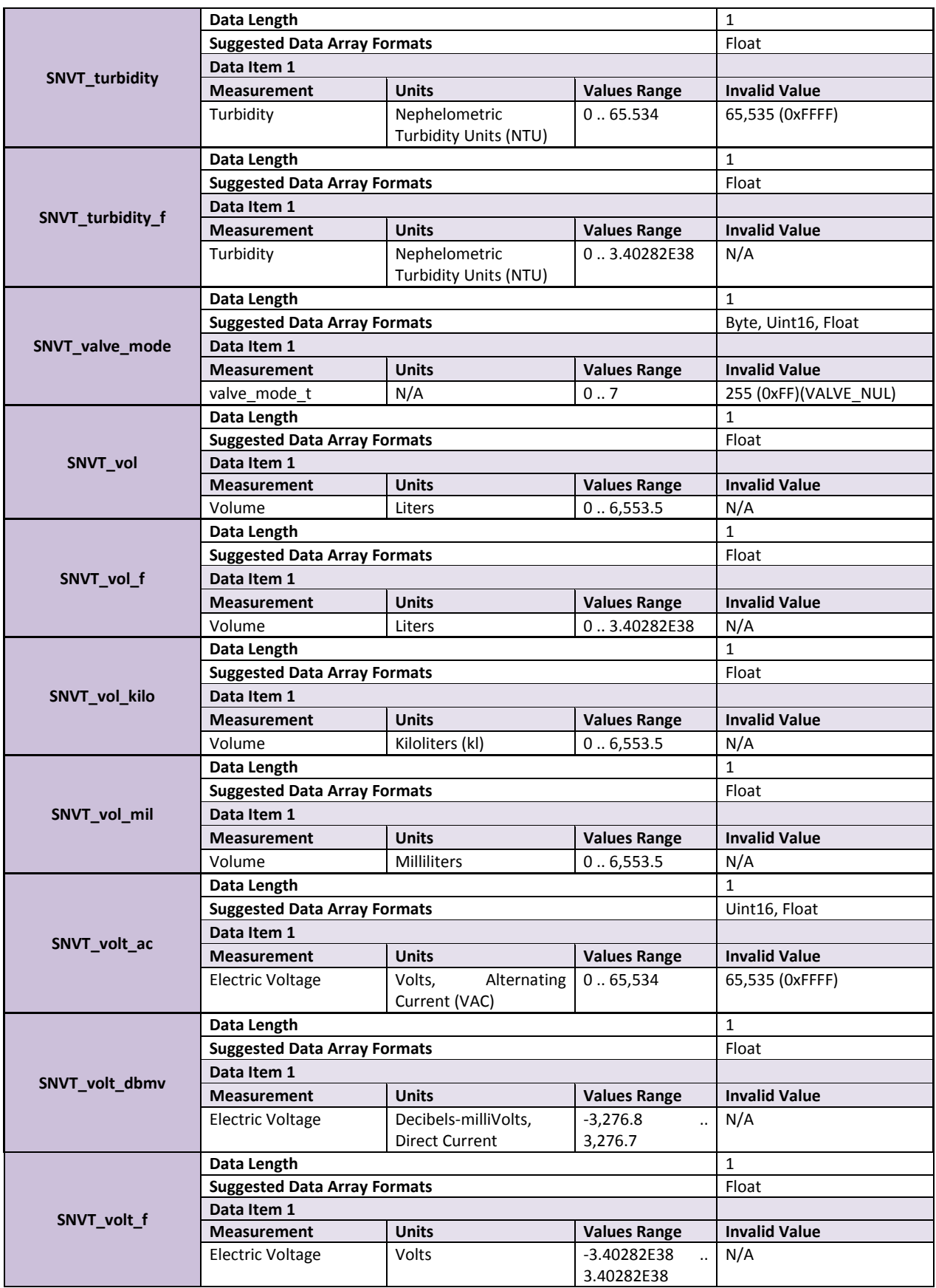

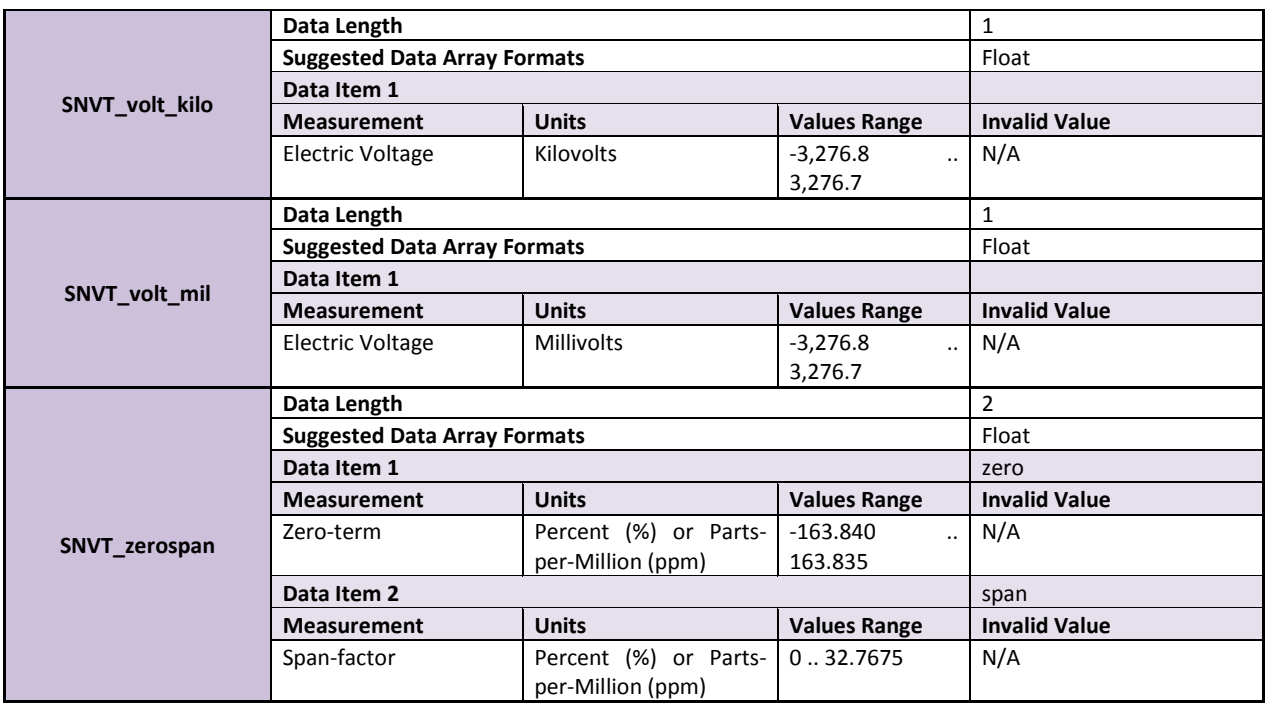

Free Manuals Download Website [http://myh66.com](http://myh66.com/) [http://usermanuals.us](http://usermanuals.us/) [http://www.somanuals.com](http://www.somanuals.com/) [http://www.4manuals.cc](http://www.4manuals.cc/) [http://www.manual-lib.com](http://www.manual-lib.com/) [http://www.404manual.com](http://www.404manual.com/) [http://www.luxmanual.com](http://www.luxmanual.com/) [http://aubethermostatmanual.com](http://aubethermostatmanual.com/) Golf course search by state [http://golfingnear.com](http://www.golfingnear.com/)

Email search by domain

[http://emailbydomain.com](http://emailbydomain.com/) Auto manuals search

[http://auto.somanuals.com](http://auto.somanuals.com/) TV manuals search

[http://tv.somanuals.com](http://tv.somanuals.com/)